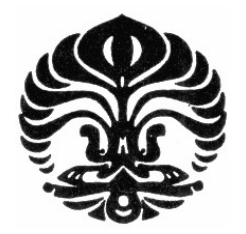

UNIVERSITAS INDONESIA

# PENGEMBANGAN PROTOTYPE DAN ANALISA PERBANDINGAN APLIKASI SISTEM REKRUTMENT KARIR BERBASIS WEB

# **SKRIPSI**

Diajukan sebagai salah satu syarat memperoleh gelar sarjana

ANGIE AYUNDA 0706199060

FAKULTAS TEKNIK PROGRAM TEKNIK ELEKTRO DEPOK JUNI, 2009

# **HALAMAN PERNYATAAN ORISINALITAS**

**Skripsi/Tesis/Disertasi ini adalah hasil karya saya sendiri, dan semua sumber baik yang dikutip maupun dirujuk telah saya nyatakan dengan benar.**

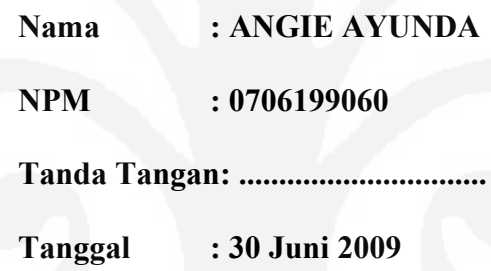

## **HALAMAN PENGESAHAN**

Skripsi ini diajukan oleh : Nama : Angie Ayunda NPM : 0706199060<br>Program Studi : Teknik Elekt : Teknik Elektro Judul Skripsi : Pengembangan Prototipe dan Analisa Perbandingan Aplikasi Sistem Rekrutmen Karir Berbasis Web.

**Telah berhasil dipertahankan di hadapan Dewan Penguji dan diterima sebagai bagian persyaratan yang diperlukan untuk memperoleh gelar Sarjana Teknik pada Program Studi Teknik Elektro, Fakultas Teknik, Universitas Indonesia.**

#### **DEWAN PENGUJI**

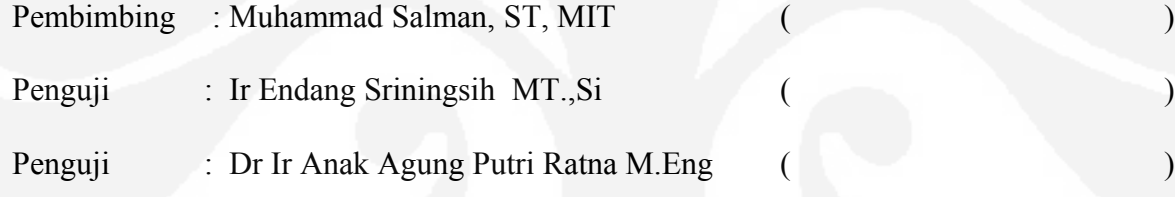

Ditetapkan di : Depok

Tanggal : 30 Juni 2009

#### **KATA PENGANTAR / UCAPAN TERIMA KASIH**

Puji syukur saya panjatkan kepada Tuhan Yang Maha Esa, karena atas berkat dan rahmat-Nya, saya dapat menyelesaikan skripsi ini. Penulisan skripsi ini dilakukan dalam rangka memenuhi salah satu syarat untuk mencapai gelar Sarjana Teknik Jurusan Teknik Elektro pada Fakultas Teknik, Universitas Indonesia. Saya menyadari bahwa, tanpa bantuan dan bimbingan dari berbagai pihak, dari masa perkuliahan sampai pada penyusunan skripsi ini, sangatlah sulit bagi saya untuk menyelesaikan skripsi ini. Oleh karena itu, saya mengucapkan terima kasih kepada:

(1) Bapak Muhammad Salman, ST,MIT , selaku dosen pembimbing yang telah menyediakan waktu, tenaga, dan pikiran untuk mengarahkan saya dalam penyusunan skripsi ini;

(2) Orang tua saya Drs Jullis Muchlis Muchtar & Nurul Huda Hamid beserta keluarga besar Hamid & Muchtar yang telah memberikan bantuan dukungan material dan moral;

(3)Sdr Aryadi Prakoso yang menyediakan waktu dan tenaga untuk membantu menemukan solusi dalam meneyelesaikan skripsi ini.;

(4)Sdr Moh Ridhuan yang juga memberikan kontribusi besar dalam menyelesaikan penulisan skripsi ini; dan

(5) Teman teman jurusan teknik elektro serta sahabat Africa yang telah banyak membantu saya dalam menyelesaikan skripsi ini.

Akhir kata, saya berharap Tuhan Yang Maha Esa berkenan membalas segala kebaikan semua pihak yang telah membantu. Semoga skripsi ini membawa manfaat bagi pengembangan ilmu.

Depok, 30 Juni 2009

Penulis

#### **HALAMAN PERNYATAAN PERSETUJUAN PUBLIKASI TUGAS AKHIR UNTUK KEPENTINGAN AKADEMIS**

Sebagai sivitas akademik Universitas Indonesia, saya yang bertanda tangan di bawah ini:

Nama : Angie Ayunda NPM : 0706199060 Program Studi : Teknik Elektro Departemen : Teknik Elektro Fakultas : Teknik

Jenis karya : Skripsi

demi pengembangan ilmu pengetahuan, menyetujui untuk memberikan kepada Universitas Indonesia **Hak Bebas Royalti Noneksklusif (***Non-exclusive Royalty- Free Right***)** atas karya ilmiah saya yang berjudul :

# PENGEMBANGAN PROTOTIPE DAN ANALISA PERBANDINGAN APLIKASI SISTEM REKRUTMEN KARIR BERBASIS WEB

beserta perangkat yang ada (jika diperlukan). Dengan Hak Bebas Royalti Noneksklusif ini Universitas Indonesia berhak menyimpan, mengalih media/formatkan, mengelola dalam bentuk pangkalan data (*database*), merawat, dan memublikasikan tugas akhir saya selama tetap mencantumkan nama saya sebagai penulis/pencipta dan sebagai pemilik Hak Cipta. Demikian pernyataan ini saya buat dengan sebenarnya.

> Dibuat di : Depok Pada tanggal : 30 Juni 2009 Yang menyatakan

> > ( Angie Ayunda )

#### **ABSTRAK**

Nama : Angie Ayunda Program Studi : Teknik Elektro Judul : Pengembangan Prototipe dan Analisa Perbandingan Aplikasi Sistem Rekrutmen Karir Berbasis Web.

Pengembangan prototipe dan analisa perbandingan aplikasi sistem rekrutmen karir berbasis web, merupakan sebuah sistem yang berusaha mengakomodir kebutuhan para pencari kerja dan perusahaan untuk mengefisiensikan waktu dan biaya. Dimana dalam sistes ini dikembangkan sebuah sistem perekrutan karyawan yang dimulai dengan pempublikasian lowongan, pengiriman aplikasi lowongan hingga pelaksaanaan test secara online. Disini juga dibahas mengenai perbandingan perbandingan yang ada dengan situs lowongan kerja sejenis. Apa saja kelebihan dan kekurangan sistem ini secara real. Baik dari segi performansi, waktu respon, design, aspek teknis, dll.

Kata kunci:

Rekrut-online, rekrutmen berbasis web, *Online test* 

#### **ABSTRACT**

Name : Angie Ayunda Study Program: Elecrical Engineering

Title : Development of Prototype and Comparison Analysis of Web Based Career Recruitment System Application.

Development of Prototype and Comparison Analysis of Web Based Career Recruitment Application System, is a system that try to give an accommodation of applicant and employer needed to have more efficiency in cost and time. This system is about develop a recruitment on line system that starts when the company pubish the v acancy on this website, then the applicant's sending their application until carrying out the on line test. Here is also doing some analysis of comparison that this system has had rather than others system look like. It such on the plus and the minus of this system has had in a real time. It based on performance, time response, design and another technical aspect.

Key words:

Recruitment online, *Recruitment web base*, *Online test* 

#### **DAFTAR ISI**

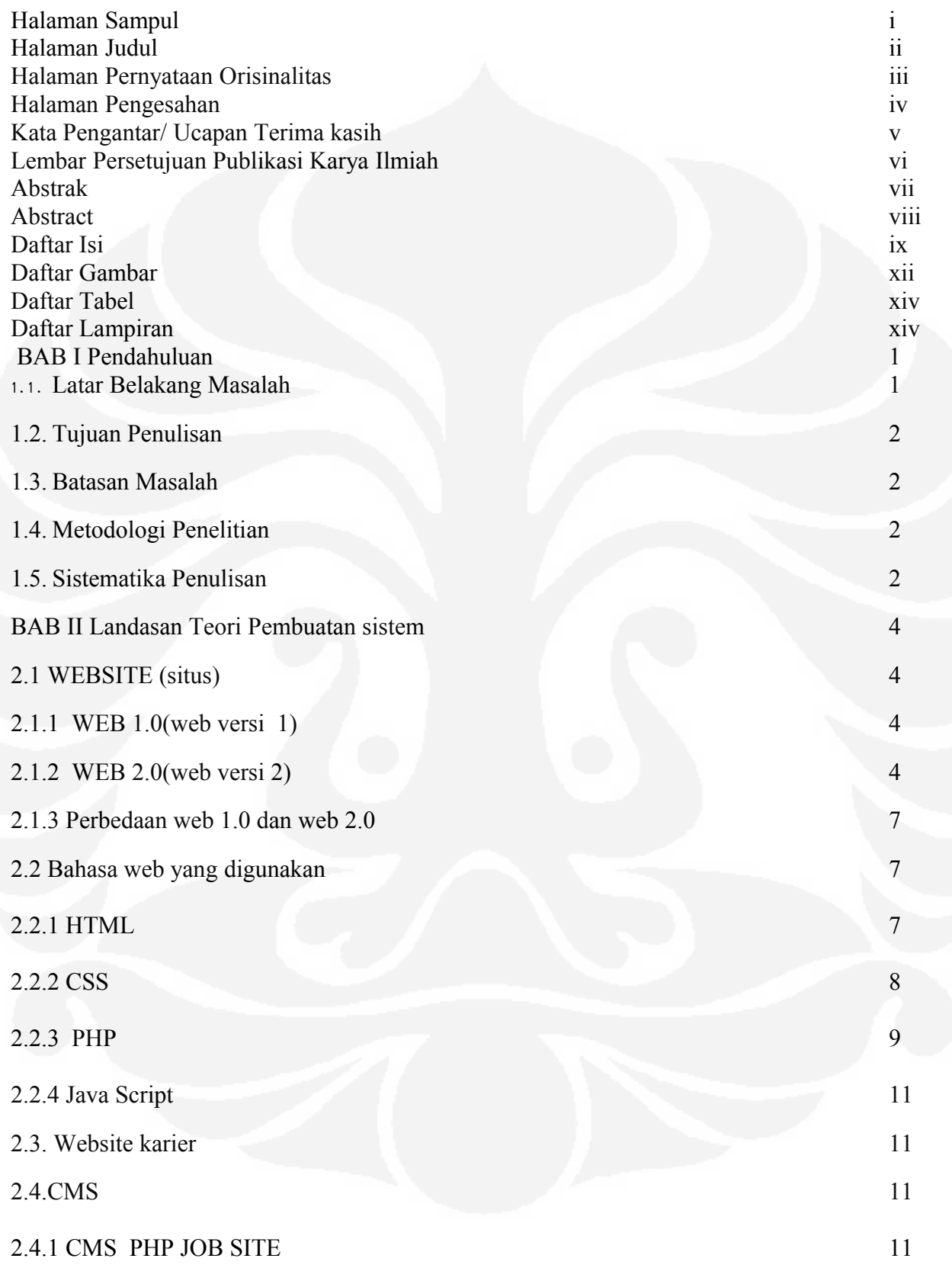

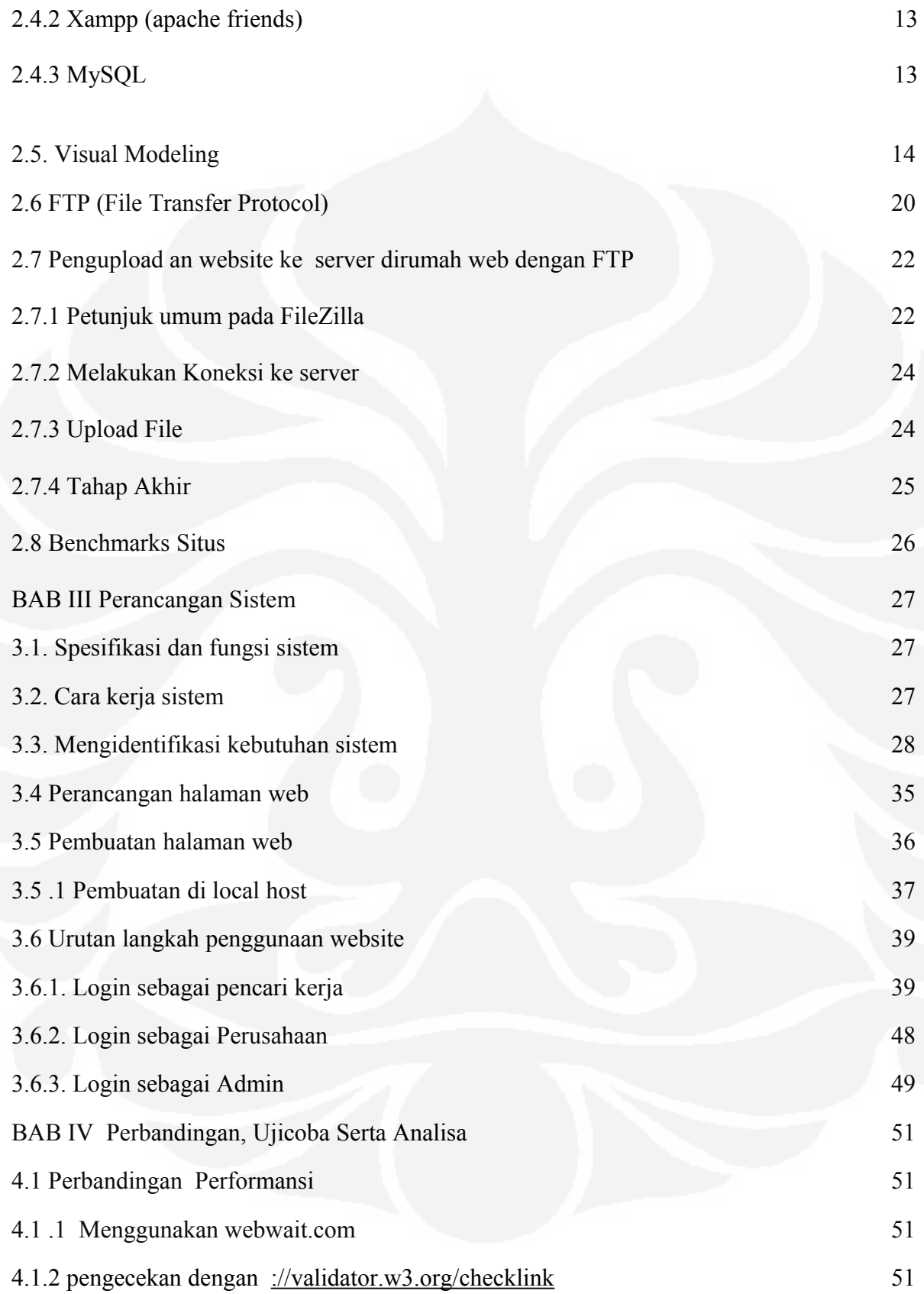

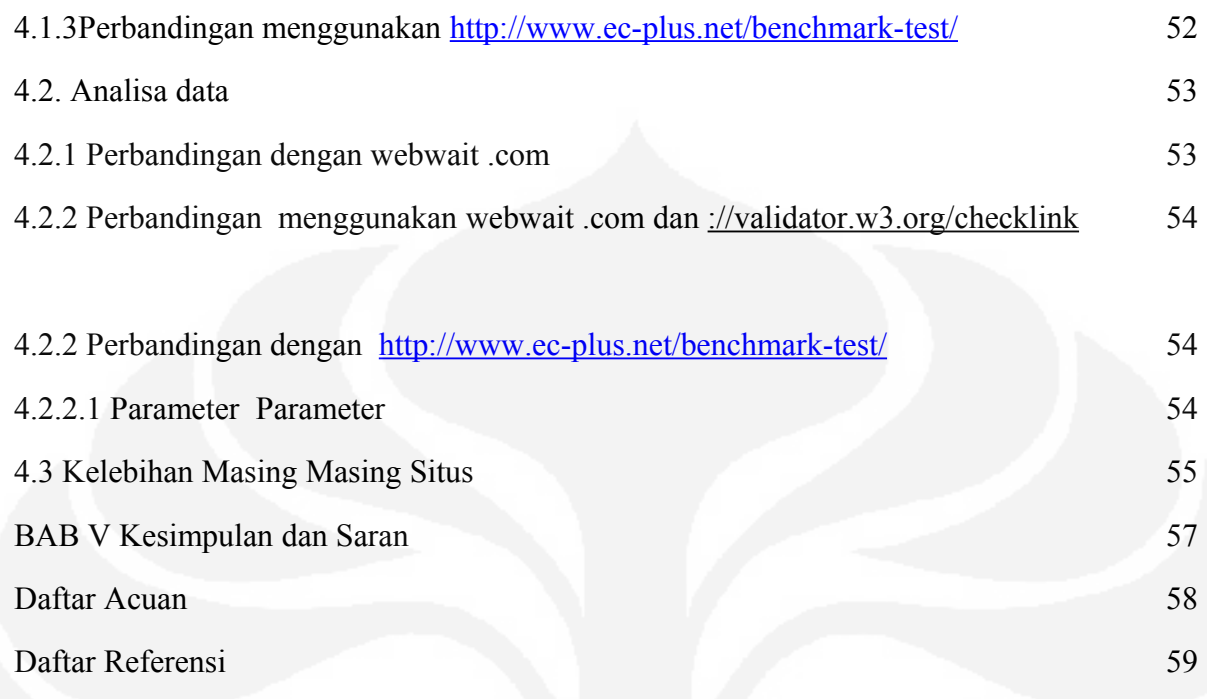

# DAFTAR GAMBAR

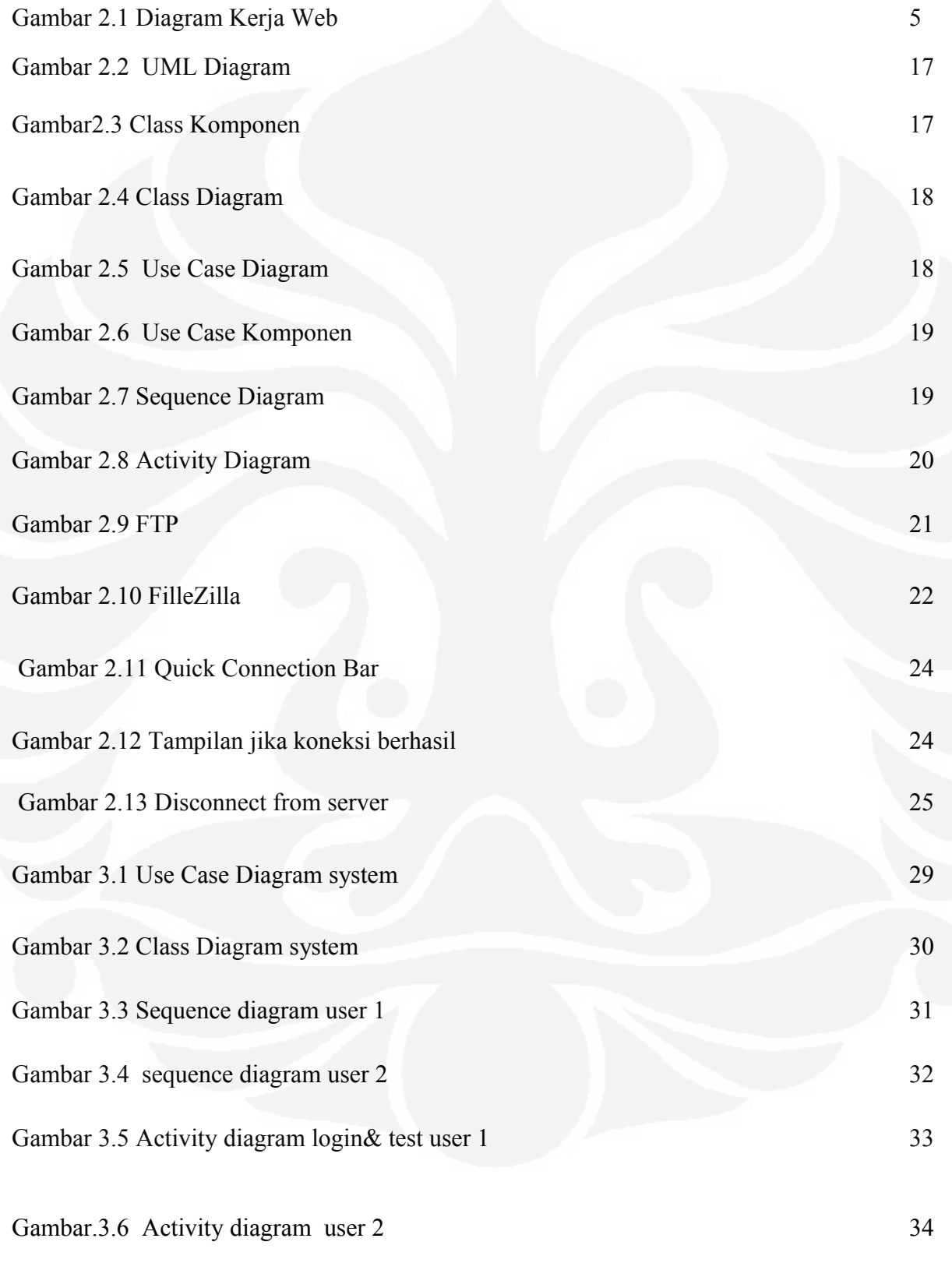

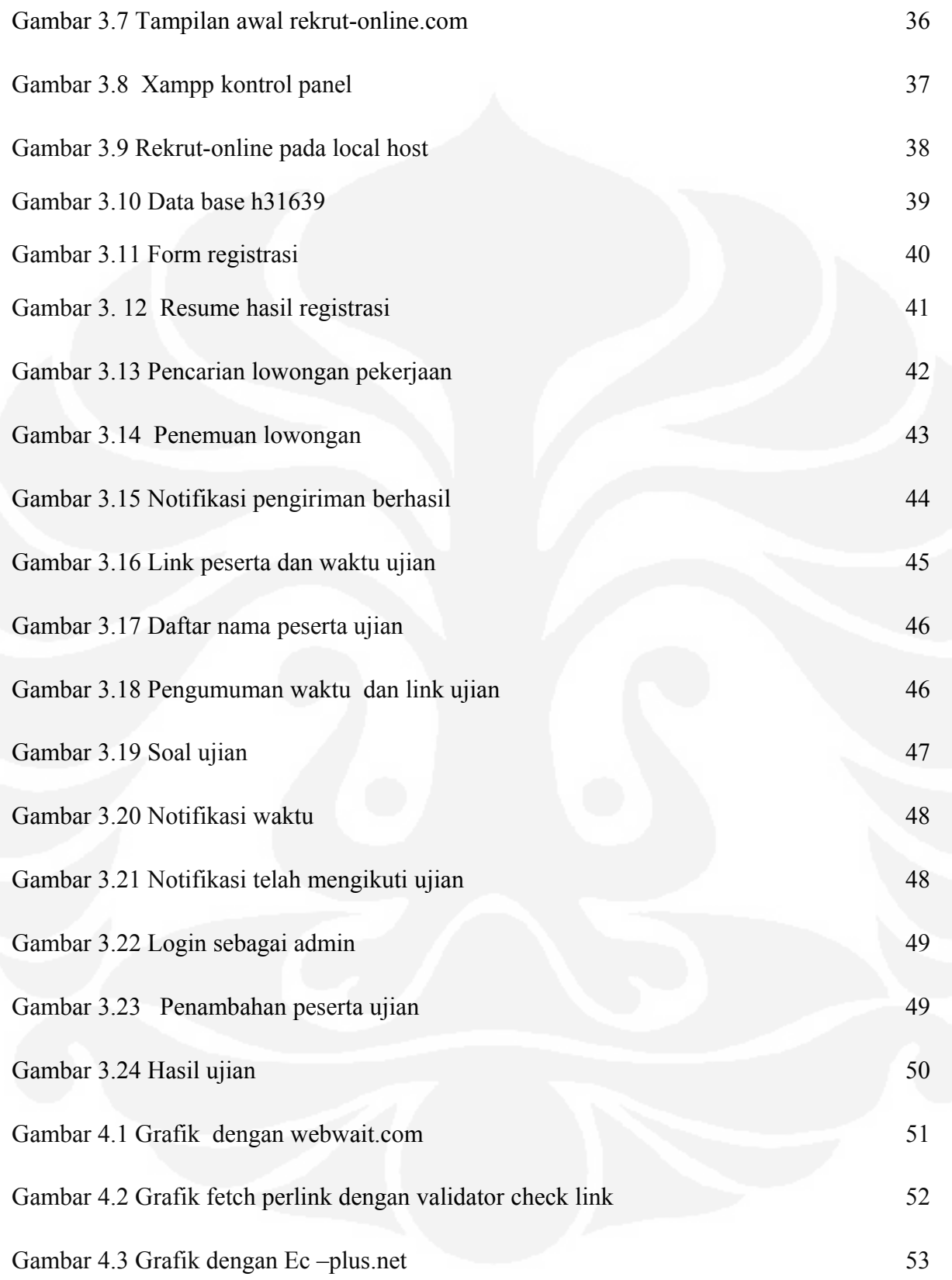

# **DAFTAR TABEL**

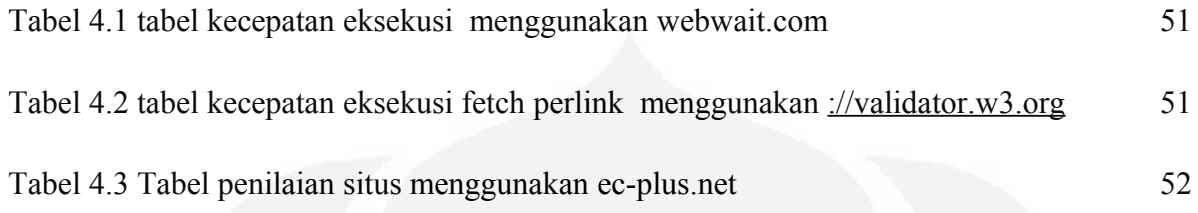

# DAFTAR LAMPIRAN

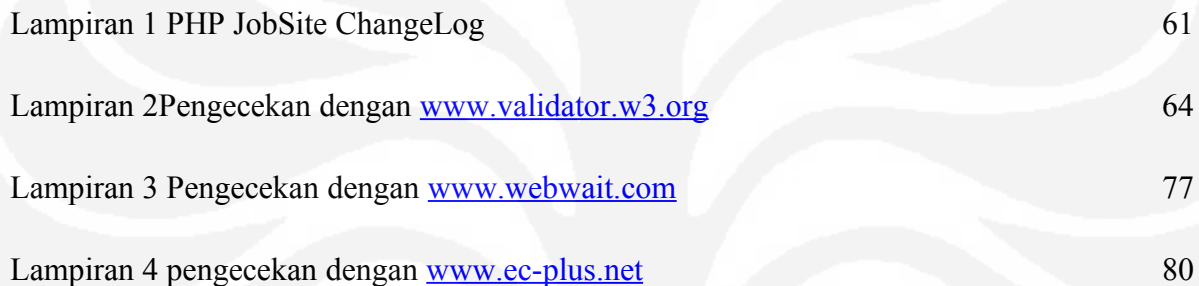

**BAB I**

# **PENDAHULUAN**

#### **1.1. LATAR BELAKANG MASALAH**

Kebutuhan tentang menjaring pekerjaan saat ini semakin kompleks. Baik dari sisi keterampilan dan qualifikasi yang dibutuhkan, maupun dari sisi waktu dan hambatan hambatan yang membatasi seseorang dalam mencari ataupun menjaring para pencari kerja, maka dari itu dirasa perlu untuk memfasilitasinya dalam pembuatan website yang terhubung secara online melaui internet yang akan mengkomodir kebutuhan tersebut.

Website karir konvensional yang mengakomodosikan kebutuhan kebutuhan itu saat ini masih memiliki beberapa kekurangan, yakni masih belum adanya test langsung melaui website. Lamaran diunduh melalui website tersebut, para pencari kerja tetap harus menunggu lama untuk melaksanakan test agar bisa melaju ke level test berikutnya.

Test yang dilakukan melalui website pun biasanya hanya test tahap pertama, yakni pencocokan jenjang pendidikan dan beberapa kemapuan lain yang telah disertifikasi. Melalui pembacaan CV dan photo, sedangkan dalam menjaring pekerja, diketahui ada beberapa element test lain yang dibutuhkan seperti test potensi akademik, test bahasa asing(inggris dll), test psikologi, test waw an cara dsb. Penerapan test diatas pada website carrier konvensional, tetap harus dilaksanakan secara langsung dengan mewajibkan para pencari kerja untuk datang lansung dan bertemu dengan user/hrd nya.

Hal itu dirasa tidak praktis , karena dalam era globalisasi ini, kebutuhan akan waktu dan biaya, baik dari sisi User maupun dari sisi para pencari kerja dirasa sangat penting. Berdasarkan kebutuhan tersebutlah sistem perekrutan online berbasis web dibuat, karena memungkinkan untuk mengefisiensikan hal hal tersebut.

Berdasarkan hal tersebut penulis mencoba untuk menulis tugas akhir yang berjudul *Pengembangan prototype dan analisa perbandingan aplikasi sistem rekrutmen karir berbasis web*

#### **1.2. TUJUAN PENULISAN**

- Membuat website karir yang dapat melakukan test seleksi secara online melalui internet.
- Membandingkan pengembangan prototipe dan analisa perbandingan aplikasi sistem rekrutmen karir berbasis web inidengan sistem /situs sejenis dalam hal performansi yang lebih baik, terutama dalam hal waktu (response time) dan elemen elemen standar lainnya.

## **1.3. BATASAN MASALAH**

Agar masalah yang akan dibahas menjadi jelas dan tidak banyak menyimpang dari topik yang akan dibahas, maka dalam penulisan proyek akhir ini penulis menekankan, bahwa hal yang akan dibahas adalah :

- Membuat sistem perekrutan online berbasis web yang dapat melakukan test seleksi secara online melalui internet.
- Perbandingan dengan situs pencari kerja lain.
- Membuat website karir ini memiliki kinerja atau performansi yang lebih baik, terutama dalam hal waktu (response time) danelemen elemen standar lainnya

## **1.4. METODOLOGI PENELITIAN**

Metodologi penelitian yang digunakan dalam penyusunan proyek akhir ini, antara lain adalah : Studi literatur, perancangan model, pembuatan sistem, analisa sistem, imple mentasi, uji coba dan perbandingan.

# **1.5. SISTEMATIKA PENULISAN**

BAB I PENDAHUI UAN

Bab ini membahas mengenai latar belakang, tujuan penulisan, batasan masalah, dan sistematika penulisan untuk memberikan gambaran umum mengenai penulisan seminar dan tugas akhir ini.

BAB II DASAR TEORI

Dibahas mengenai dasar-dasar teori yang mendukung terhadap pembuatan pengembangan prototipe dan analisa perbandingan aplikasi sistem rekrutmen karir berbasis web

#### BAB III PERANCANGAN SISTEM

Pada bab ini terdapat rencana perancangan secara sistematis untuk dijadikan dasar acuan pengembangan prototipe dan analisa perbandingan aplikasi sistem rekrutmen karir berbasis web

#### BAB IV PERBANDINGAN, UJI COBA SERTA ANALISA

Pada bab ini akan di uraikan tentang data perbandingan antara website karir konvensional dengan website yang dibuat, keunikan keunikan apa saja yang ada dalam sistem ini dibandingkan dengan website sejenis yang ada. Baik dari segi performansi, elemen elemen penilaian, Serta keuntungan keuntungan yang diperoleh dari pembuatan sistem perekrutan online berbasis web ini baik dari segi teknis mapun non teknis.

BAB V KESIMPULAN

Bab ini berisi kesimpulan dan saran.

## **BAB II**

# **LANDASAN TEORI PEMBUATAN SISTEM**

#### **2.1 WEBSITE (situs)**

Web adalah sistem pengiriman dokumen terbesar yang berjalan di internet. Web dikembangkan di CERN (European Center For Nuclear Research), suatu lembaga bagi penelitian fisika energi tertinggi di Geneva, Swiss. Tujuan semula dari lembaga ini adalah untuk membantu para fisikawan di berbagai lokasi yang berbeda dalam bekerja sama dan berbagi material penelitian. Web dengan cepat berkembang ke luar lingkup masyarakat fisika energi tertinggi.

Pada dasarnya web merupakan suatu kumpulan hyperlink yang menuju dari alamat satu ke alamat lainnya dengan bahasa HTML (HyperText Markup Languange). Dalam pengaplikasian web HTML tidak mungkin sendiri dalam membuat suatu desain yang benar-benar bagus. Oleh karena itu HTML selalu ditemani oleh CSS (Cascading Style Sheet) untuk mempercantik desain, JavaScript untuk membuat tampilan yang dinamis, dan XML (eXtensible Markup Language) yang digunakan untuk mendefinisikan format data . Teknologi penggabungan dari Java Script dan XML saat ini yang marak disebut dengan AJAX (Asynchorous Java Script And XML) yang menekankan pada pengelolaan content dalam website.[1]

Cara Kerja Web:

- Sebuah halaman Web diakses dengan cara menuliskan URLnya atau mengikuti link yang menuju kepadanya, menggunakan browser Web
- URL menunjukkan lokasi dokumen yang dikelola oleh sebuah server Web
- URL diubah menjadi alamat IP server Web ybs
- Browser kemudian mengirimkan request http ke server Web
- Server Web akan menjawab dengan memberikan dokumen yang diminta, dalam format HTML

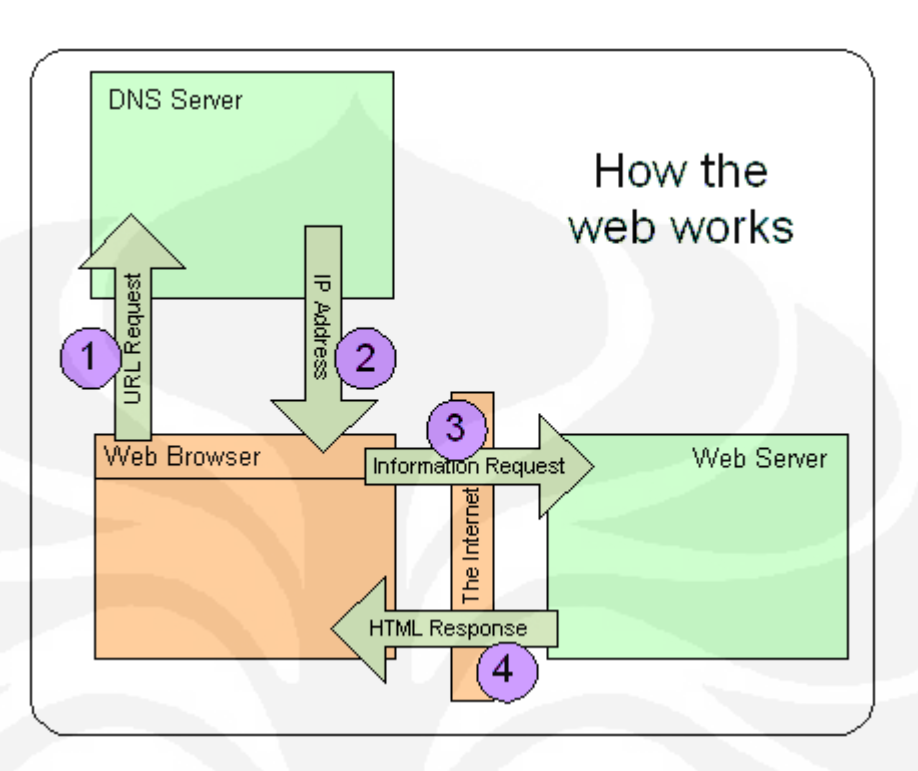

Gambar 2.1 Diagram kerja web[1]

#### **2.1.1 WEB 1.0(web versi 1)**

Disebut juga static web, Awal mula website berdiri dimulai dari konsep ini, dimana suatu website masih mengandalkan halaman statis dari tag-tag HTML yang hanya digunakan untuk memajang informasi- informasi dimana satu halaman terdiri dari satu informsi saja (benar-benar statis). konsep ini disebut dengan read only.

#### **2.1.2 WEB 2.0(web versi 2)**

Istilah Web 2.0 pertama kalinya diperkenalkan oleh O'Reilly Media. dikembangkan sekitar tahun 2004. Menurut Tim O'Reilly, Web 2.0 dapat didefinisikan sebagai berikut:

"*Web 2.0 adalah revolusi bisnis di industri komputer yang disebabkan oleh penggunaan internet sebagai platform, dan merupakan suatu percobaan untuk memahami berbagai aturan untuk mencapai keberhasilan pada platform baru tersebut. Salah satu aturan terutama adalah: Membangun aplikasi yang mengeksploitasi efek jaringan untuk mendapatkan lebih banyak lagi pengguna aplikasi tersebut*"

Berbagai layanan berbasis web seperti jejaring sosial, *Wiki* dan *folksonomies* (misalnya: "flickr.com", "del.icio.us") merupakan teknologi Web 2.0 yang menambah interaktifitas di antara para pengguna Web.[2]

Karakter WEB  $2.0[3]$ 

- Web sebagai platform
- Data sebagai pengendali utama
- Efek jaringan diciptakan oleh arsitektur partisipasi
- Inovasi dalam perakitan sistem serta situs disusun dengan menyatukan fitur dari pengembang yang terdistribusi dan independen (semacam model pengembangan "OPEN *source*")
- Model bisnis yang ringan, yang dikembangkan dengan gabungan isi dan layanan
- Akhir dari siklus peluncuran (*release cycle*) perangkat lunak.
- Mudah untuk digunakan dan diadopsi oleh user
- Teknologi yang dipakai adalah AJAX

Pada umumnya, Website yang dibangun dengan menggunakan teknologi Web 2.0

memiliki fitur-fitur sebagai berikut:

- · CSS (Cascading Style Sheets)
- · Aplikasi Rich Internet atau berbasis Ajax
- Markup XHTML
- · Sindikasi dan agregasi data menggunakan RSS/Atom
- URL yang valid
- F o l k s o n o m i e s
- Aplikasi wiki pada sebagian atau seluruh Website
- · XML Web-Service API

#### **2.1.3 Perbedaan web 1.0 dan web 2.0**

- Yang menjadi kunci perbedaan dalam Web 2.0 dan Web 1.0 adalah keterbatasan pada Web 1.0 yang mengharuskan pengguna internet untuk datang ke dalam website tersebut dan melihat satu persatu konten di dalamnya.
- Sedangkan Web 2.0 memungkinkan pengguna internet dapat melihat konten suatu website tanpa harus berkunjung ke alamat situs yang bersangkutan.
- Kemampuan web 2.0 dalam melakukan aktivitas drag and drop, auto complete, chat, voice dapat dilakukan layaknya aplikasi desktop.

#### **2.2 Bahasa web yang digunakan**

#### **2.2.1 HTML**

HyperText Markup Language (HTML) adalah sebuah *[bahasa markup](http://id.wikipedia.org/wiki/Bahasa_markup)* yang digunakan untuk membuat sebuah [halaman web](http://id.wikipedia.org/w/index.php?title=Halaman_web&action=edit&redlink=1) dan menampilkan berbagai informasi di dalam sebuah browser Internet. Bermula dari sebuah bahasa yang sebelumnya banyak digunakan di dunia penerbitan dan percetakan yang disebut dengan *[SGML](http://id.wikipedia.org/wiki/SGML) (Standard Generalized Markup Language),* HTML adalah sebuah standar yang digunakan secara luas untuk menampilkan halaman web. HTML saat ini merupakan standar [Internet](http://id.wikipedia.org/wiki/Internet) yang didefinisikan dan dikendalikan penggunaannya oleh *[World Wide Web Consortium](http://id.wikipedia.org/wiki/World_Wide_Web_Consortium) (W3C).*

Versi terakhir dari HTML adalah HTML 4.01, meskipun saat ini telah berkembang *[XHTML](http://id.wikipedia.org/wiki/XHTML)* yang merupakan pengembangan dari HTML.

HTML berupa kode-kode tag yang menginstruksikan browser untuk menghasilkan tampilan sesuai dengan yang diinginkan. Sebuah file yang merupakan file HTML dapat dibuka dengan menggunakan [browser web](http://id.wikipedia.org/wiki/Browser_web) seperti [Mozilla Firefox](http://id.wikipedia.org/wiki/Mozilla_Firefox) atau [Microsoft](http://id.wikipedia.org/wiki/Microsoft) [Internet Explorer.](http://id.wikipedia.org/wiki/Internet_Explorer) HTML juga dapat dikenali oleh aplikasi pembuka email ataupun dari PDA dan program lain yang memiliki kemampuan browser.

HTML dokumen tersebut mirip dengan dokumen teks biasa, hanya dalam dokumen ini sebuah teks bisa memuat instruksi yang ditandai dengan kode atau lebih dikenal dengan TAG tertentu. Sebagai contoh jika ingin membuat teks ditampilkan menjadi tebal seperti: TAMPIL TEBAL, maka penulisannya dilakukan dengan cara: <b>TAMPIL TEBAL</b>. Tanda <b> digunakan untuk mengaktifkan instruksi cetak tebal, diikuti oleh teks yang ingin ditebalkan, dan diakhiri dengan tanda </b> untuk menonaktifkan cetak tebal tersebut.

Secara garis besar, terdapat 4 jenis elemen dari HTML:

- *Structural*. tanda yang menentukan level atau tingkatan dari sebuah teks (contoh, <h1> Golf</h1> akan memerintahkan browser untuk menampilkan "Golf" sebagai teks tebal besar yang menunjukkan sebagai Heading 1
- *presentational*. tanda yang menentukan tampilan dari sebuah teks tidak peduli dengan level dari teks tersebut (contoh, <b>boldface</b> akan menampilkan bold. Tanda presentational saat ini sudah mulai digantikan oleh [CSS](http://id.wikipedia.org/wiki/Cascading_Style_Sheets) dan tidak direkomendasikan untuk mengatur tampilan teks,
- *hypertext* tanda yang menunjukkan pranala ke bagian dari dokumen tersebut atau pr anala ke do kumen lain (contoh, <a href="http://www.wikipedia.org/">Wikipedia</a> akan menampilkan Wikipedia sebagai sebuah [hyperlink](http://id.wikipedia.org/wiki/Hyperlink) ke [URL](http://id.wikipedia.org/wiki/URL) tertentu),
- Elemen Widgetyang membuat objek-objek lain seperti tombol (<button>), list (<li>), dan garis horizontal  $(\langle hr \rangle)$ .[4]

Selain markup *presentational*, markup yang lin tidak menentukan bagaimana tampilan dari sebuah teks. Namun untuk saat ini, penggunaan tag HTML untuk menentukan tampilan telah dianjurkan untuk mulai ditinggalkan dan sebagai gantinya digunakan Cascading Style Sheets.

#### **2.2.2 CSS**

Cascading Style Sheets (CSS) adalah suatu *[bahasa stylesheet](http://id.wikipedia.org/wiki/Bahasa_stylesheet)* yang digunakan untuk mengatur tampilan suatu dokumen yang ditulis dalam *[bahasa markup](http://id.wikipedia.org/wiki/Bahasa_markup)*. Penggunaan yang paling umum dari CSS adalah untuk memformat halaman web yang ditulis dengan [HTML](http://id.wikipedia.org/wiki/HTML) dan [XHTML.](http://id.wikipedia.org/wiki/XHTML) Walaupun demikian, bahasanya sendiri dapat dipergunakan untuk semua jenis dokumen [XML](http://id.wikipedia.org/wiki/XML) termasuk [SVG](http://id.wikipedia.org/wiki/SVG) d an [XUL.](http://id.wikipedia.org/w/index.php?title=XUL&action=edit&redlink=1) Spesifikasi CSS diatur oleh [World Wide Web](http://id.wikipedia.org/wiki/World_Wide_Web_Consortium) [Consortium](http://id.wikipedia.org/wiki/World_Wide_Web_Consortium) (W3C).

CSS digunakan oleh penulis maupun pembaca halaman web untuk menentukan warna, jenis huruf, tata letak, dan berbagai aspek tampilan dokumen. CSS digunakan terutama untuk memisahkan antara isi dokumen (yang ditulis dengan HTML atau *bahasa markup* lainnya) dengan presentasi dokumen (yang ditulis dengan CSS). Pemisahan ini dapat meningkatkan aksesibilitas isi, memberikan lebih banyak keleluasaan dan kontrol terhadap tampilan, dan mengurangi kompleksitas serta pengulangan pada stuktur isi.

CSS memungkinkan halaman yang sama untuk ditampilkan dengan cara yang berbeda untuk metode presentasi yang berbeda, seperti melalui layar, cetak, suara (sewaktu dibacakan oleh *browser basis-suara* atau *pembaca layar*), dan juga alat pembaca [braille.](http://id.wikipedia.org/wiki/Braille) Halaman HTML atau XML yang sama juga dapat ditampilkan secara berbeda, baik dari segi gaya tampilan atau skema warna dengan menggunakan CSS.[5]

#### **2.2.3 PHP**

**PHP** adalah [bahasa pemrograman](http://id.wikipedia.org/wiki/Bahasa_pemrograman) *[script](http://id.wikipedia.org/wiki/Script)* yang paling banyak d ipakai saat ini. PHP banyak dipakai untuk memrogram situs [web](http://id.wikipedia.org/wiki/Web) dinamis, walaupun tidak tertutup kemungkinan digunakan untuk pemakaian lain.

Contoh terkenal dari aplikasi PHP adalah [phpBB](http://id.wikipedia.org/wiki/PhpBB) dan [MediaWiki](http://id.wikipedia.org/wiki/MediaWiki) (software di belakang [Wikipedia\)](http://id.wikipedia.org/wiki/Wikipedia). PHP juga dapat dilihat sebagai pilihan lain dari [ASP.NET](http://id.wikipedia.org/wiki/ASP.NET)[/C#/](http://id.wikipedia.org/wiki/C_sharp)[VB.NET](http://id.wikipedia.org/wiki/Visual_Basic_.NET) [Microsoft,](http://id.wikipedia.org/wiki/Microsoft) [ColdFusion](http://id.wikipedia.org/w/index.php?title=Macromedia_ColdFusion&action=edit&redlink=1) [Macromedia,](http://id.wikipedia.org/wiki/Macromedia) [JSP](http://id.wikipedia.org/w/index.php?title=JavaServer_Pages&action=edit&redlink=1)[/Java](http://id.wikipedia.org/wiki/Java) [Sun Microsystems,](http://id.wikipedia.org/wiki/Sun_Microsystems) dan [CGI/](http://id.wikipedia.org/wiki/Common_Gateway_Interface)[Perl.](http://id.wikipedia.org/wiki/Perl) Contoh aplikasi lain yang lebih kompleks berupa [CMS](http://id.wikipedia.org/wiki/CMS) yang dibangun menggunakan PHP adalah [Mambo,](http://id.wikipedia.org/wiki/Mambo) [Joomla!,](http://id.wikipedia.org/wiki/Joomla!) Postnuke, Xaraya, dan lain-lain.

#### **Sejarah PHP**

PHP pertama kali dibuat oleh Rasmus Lerdorf pada tahun [1995](http://id.wikipedia.org/wiki/1995). Pada waktu itu PHP masih bernama [FI](http://id.wikipedia.org/w/index.php?title=FI&action=edit&redlink=1) (Form Interpreted ), yang wujudnya berupa sekumpulan script yang digunakan untuk mengolah data form dari [web](http://id.wikipedia.org/wiki/Web).

Selanjutnya Rasmus merilis kode sumber tersebut untuk umum dan menamakannya [PHP/FI](http://id.wikipedia.org/w/index.php?title=PHP/FI&action=edit&redlink=1), kependekan dari *Hypertext Preprocessing'/Form Interpreter*. Dengan perilisan kode sumb er ini menjadi *[open source](http://id.wikipedia.org/wiki/Open_source)*, maka banyak [program m er](http://id.wikipedia.org/wiki/Programmer) yang tertarik untuk ikut mengembangkan PHP.

Pada November 1997, dirilis PHP/FI 2.0. Pada rilis ini [interpreter](http://id.wikipedia.org/w/index.php?title=Interpreter&action=edit&redlink=1) PHP sudah diim ple mentasikan dalam program [C](http://id.wikipedia.org/wiki/C). Dalam rilis ini disertakan juga modul-modul ekstensi yang meningkatkan kemampuan PHP/FI secara signifikan.

Pada tahun 1997, sebuah perusahaan bernama [Zend](http://id.wikipedia.org/w/index.php?title=Zend&action=edit&redlink=1) menulis ulang interpreter PHP menjadi lebih bersih, lebih baik, dan lebih cepat. Kemudian pada Juni 1998, perusahaan tersebut merilis interpreter baru untuk PHP dan meresmikan rilis tersebut sebagai PHP 3.0.

Pada pertengahan tahun 1999, Zend merilis interpreter PHP baru dan rilis tersebut dikenal dengan PHP 4.0. PHP 4.0 adalah versi PHP yang paling banyak dipakai pada awal abad ke-21. Versi ini banyak dipakai disebabkan kemampuannya untuk membangun aplikasi web kompleks tetapi tetap memiliki kecepatan dan stabilitas yang tinggi.

Pada [Juni](http://id.wikipedia.org/wiki/Juni) [2004](http://id.wikipedia.org/wiki/2004), Zend merilis PHP 5.0. Dalam versi ini, inti dari interpreter PHP mengalami perubahan besar. Versi ini juga memasukkan model pemrograman berorientasi [objek](http://id.wikipedia.org/wiki/Pemrograman_berorientasi_objek) ke dalam PHP untuk menjawab perkembangan bahasa pemrograman ke arah paradigma berorientasi objek.

#### **Kelebihan PHP dari bahasa pemrograman lain**

- Bahasa pemrograman PHP adalah sebuah bahasa script yang tidak melakukan sebuah [kompilasi](http://id.wikipedia.org/w/index.php?title=Kompilasi&action=edit&redlink=1) dalam penggunaanya.
- .<br>• Web Server yang mendukung PHP dapat ditemukan dimana -mana dari mulai <u>[apache](http://id.wikipedia.org/wiki/Apache_HTTP_Server) ,</u> [IIS](http://id.wikipedia.org/wiki/IIS), [Lighttpd](http://id.wikipedia.org/w/index.php?title=Lighttpd&action=edit&redlink=1), hingga [Xitami](http://id.wikipedia.org/w/index.php?title=Xitami&action=edit&redlink=1) dengan configurasi yang relatif mudah.
- Dalam sisi pengembangan lebih mudah, karena banyaknya [milis](http://id.wikipedia.org/wiki/Milis) milis dan [developer](http://id.wikipedia.org/w/index.php?title=Developer&action=edit&redlink=1) yang siap membantu dalam pengembangan.
- Dalam sisi pemahamanan, PHP adalah bahasa scripting yang paling mudah karena memiliki referensi yang banyak.
- **•** PHP adalah bahasa open source yang dapat digunakan di berbagai mesin [\(Linux](http://id.wikipedia.org/wiki/Linux), [Unix](http://id.wikipedia.org/wiki/Unix), [Macintosh](http://id.wikipedia.org/wiki/Macintosh), [Windows](http://id.wikipedia.org/wiki/Windows) ) dan dapat dijalankan secara runtime melalui console serta juga dapat menjalankan perintah-perintah system. [6]

#### **2.2.4 Java Script**

**JavaScript** adalah nama implementasi [Netscape Communications Corporation](http://id.wikipedia.org/w/index.php?title=Netscape_Communications_Corporation&action=edit&redlink=1) untuk [ECMAScript](http://id.wikipedia.org/w/index.php?title=ECMAScript&action=edit&redlink=1) standar, suatu [bahasa skrip](http://id.wikipedia.org/wiki/Bahasa_skrip) yang didasarkan pada konsep [pemrograman berbasis](http://id.wikipedia.org/w/index.php?title=Pemrograman_berbasis_prototipe&action=edit&redlink=1) [prototipe.](http://id.wikipedia.org/w/index.php?title=Pemrograman_berbasis_prototipe&action=edit&redlink=1) Bahasa ini terutama terkenal karena penggunaannya di [situs web](http://id.wikipedia.org/wiki/Situs_web) (sebagai [JavaScript](http://id.wikipedia.org/w/index.php?title=JavaScript_sisi_klien&action=edit&redlink=1) [sisi klien\)](http://id.wikipedia.org/w/index.php?title=JavaScript_sisi_klien&action=edit&redlink=1) dan juga digunakan untuk menyediakan akses skrip untuk objek yang dibenamkan (*embedded*) di aplikasi lain.

Walaupun memiliki nama serupa, JavaScript hanya sedikit berhubungan dengan [bahasa](http://id.wikipedia.org/wiki/Bahasa_pemrograman) [pemrograman](http://id.wikipedia.org/wiki/Bahasa_pemrograman) [Java,](http://id.wikipedia.org/wiki/Java_%5C(bahasa_pemrograman%5C)) dengan kesamaan utamanya adalah penggunaan sintaks [C.](http://id.wikipedia.org/wiki/C_%5C(bahasa_pemrograman%5C)) [7]

#### **2.3. Website karier** .

Untuk para pencari kerja, informasi mengenai lowongan pekerjaan merupakan hal yang sangat vital. Di sisi lain, bagi para penyedia kerja, informasi mengenai tenaga kerja yang tersediapun merupakan hal yang sangat penting. Karena tentunya, para penyedia kerjapun

ingin mendapatkan kandidat terbaik untuk ditempatkan di posisi tersebut, maka dari itu proses pencarian kadidat pun seringkali menjadi suatu petualangan yang meletihkan baik bagi para pencari kerja, ataupun perushaan pemberi pekerjaan. Atas dasar kebutuhan inilah kemudian, dengan memanfaatkan teknologi internet yang menghapuskan batasan-batasan fisik, ber munculanlah situs-situs terkait lowongan kerja, dengan tujuan utama memperte mukan atara para pencari kerja dengan para pemberi pekerjaan.[8]

#### **2.4.CMS**

Sistem manajemen konten [\(Inggris](http://id.wikipedia.org/wiki/Bahasa_Inggris): **CONTENT management System**, disingkat CMS), adalah perangkat lunak yang memungkinkan seseorang untuk menambahkan dan/atau memanipulasi (mengubah) isi dari suatu situs Web.

U mu m n y a, sebuah CMS (Content Management System) terdiri dari dua elemen:

- 1. aplikasi manajemen isi (Content Management Application, [CMA])
- 2. aplikasi pengiriman isi (content delivery application [CDA]).

Elemen CMA memperbolehkan si manajer isi) untuk mengatur pembuatan, modifikasi, dan penghapusan isi dari suatu situs Web. Elemen CDA menggunakan dan menghimpun informasiinformasi yang sebelumnya telah ditambah, dikurangi atau diubah oleh si empunya situs web untuk meng- *update* atau memperbaharui situs Web tersebut. Kemampuan atau fitur dari sebuah sistem CMS berbeda- beda, walaupun begitu, kebanyakan dari software ini memiliki fitur publikasi berbasis Web, manajemen format, kontrol revisi, pembuatan index, pencarian, dan pengarsipan.

Berikut dibawah ini pemanfaatan CMS:

- Website perusahaan, bisnis, organisasi atau komunitas.
- Portal
- Galeri foto

- **•** Aplikasi E-Commerce.
- Mengelola website pribadi /blog.
- $\bullet$  Dan lain-lain. [9]

#### **2.4.1 CMS PHP JOB SITE**

Salah satu CMS yang ikut dalam kancah web 2.0 CMS CMS ini (free, opensource) mengurangi biaya dan sumberdaya dalam mengelola sebuah website. Dengan bantuan cms inisebuah web site berskala besar dengan mudah dikontrol, dikelola, dan dijaga dengan baik. Semua web-solutions yang menjadi paradigma web master dan web developer, khususnya pada ranah situs lowngan kerja ada pada php jobsite. Segala kebaikan dari web-solutions bisa diperluas, dicopot (plugin), ditambahi (addons) dan dihilangkan (uninstalling) dalam waktu yang cepat dan mudah. Secara garis besar dan gamblang,

Sama seperti cms yang lain pada umumnya terdiri dari 3 elemen dasar, yaitu [server web](http://id.wikipedia.org/wiki/Server_web) (webserver), skrip [PHP](http://id.wikipedia.org/wiki/PHP) dan basisdata [MySQL.](http://id.wikipedia.org/wiki/MySQL) Server web diasumsikan terhubung dengan [Internet/](http://id.wikipedia.org/wiki/Internet)Intranet yang berfungsi sebagai penyedia layanan situs. Skrip PHP terdiri dari kode program dalam bahasa [PHP](http://id.wikipedia.org/wiki/PHP) dan basisdata merupakan tempat penyimpanan konten. Php job site menggunakan [Apache](http://id.wikipedia.org/wiki/Apache_HTTP_Server) sebagai server web dan [MySQL](http://id.wikipedia.org/wiki/MySQL) untuk basisdatanya.

Perkembangan terbaru mengenai php jobsite saat ini sudah memasuki versi 1.36 .ada perubahan yang terjadi di versi ini. Versi terdahulu yaitu V1.0 memiliki keterbatasan dan kelemahan. Dalam versi terbaru ini, v.1.36 php jobsite menawarkan banyak hal baru dalam perkembangan dunia web. [ lampiran1 hal 61-63]

#### **2.4.2 xampp (apache friends)**

XAMPP(www.apachefriends.org) merupakan aplikasi bundel dari Apache, PHP, dan MySQL. Berawal dari Apache Friends, Sebuah proyek nirlaba untuk mempromosikan webserver Apache yang didirikan pada tahun 2002. Proyek ini bertujuan memudahkan seorang untuk menginstal dan menggunakan Apache karena berdasarkan pengalaman tidak mudah bagi seorang pengguna menginstal Apache, apalagi kemudian menambahkan MySQL, PHP, dan Perl

dalam 1 sistem. Xampp hadir untuk memudahkan menginstal aplikasi2 tersebut. Seorang pengguna tinggal mendownload, mengekstrak, dan menjalankan servisnya.

 Xampp dapat ditemui pada platform Linux (dites di Ubuntu, SuSE, RedHat, Mandrake dan Debian), Windows (98, NT, 2000, 2003, XP dan Vista), beta version untuk Solaris SPARC (dites di Solaris 8), dan beta version Mac OS X).[10]

#### **2.4.3 MySQL**

MySQL adalah Relational Database Management System [\(RDBMS\)](http://id.wikipedia.org/wiki/RDBMS) yang didistribusikan secara gratis dibawah [lisensi GPL](http://id.wikipedia.org/w/index.php?title=Lisensi_GPL&action=edit&redlink=1) (General Public License). Dimana setiap orang bebas untuk menggunakan MySQL, namun tidak boleh dijadikan produk turunan yang bersifat komersial. MySQL sebenarnya merupakan turunan salah satu konsep utama dalam database sejak lama, yaitu [SQL](http://id.wikipedia.org/wiki/SQL) (Structured Query Language). SQL adalah sebuah konsep pengoperasian database, terutama untuk pemilihan atau seleksi dan pemasukan data, yang memungkinkan pengoperasian data dikerjakan dengan mudah secara otomatis. Keandalan suatu sistem database (DBMS) dapat diketahui dari cara kerja optimizer-nya dalam melakukan proses perintah-perintah SQL, yang dibuat oleh user maupun program-program aplikasinya. Sebagai database server, MySQL dapat dikatakan lebih unggul dibandingkan database server lainnya dalam query data. Hal ini terbukti untuk query yang dilakukan oleh single user, kecepatan query MySQL bisa sepuluh kali lebih cepat dari [PostgreSQL](http://id.wikipedia.org/wiki/PostgreSQL) dan lima kali lebih cepat dibandingkan Interbase.

#### **Keistimewaan MySQL**

- o Portabilitas. MySQL dapat berjalan stabil pada berbagai sistem operasi seperti Windows, Linux, FreeBSD, Mac Os X Server, Solaris, Amiga, dan masih banyak lagi.
- o **[Open Source](http://id.wikipedia.org/w/index.php?title=Open_Source&action=edit&redlink=1)**.MySQL didistribusikan secara *open source*, dibawah lisensi GPL sehingga dapat digunakan secara cuma-cumaPerintah dan Fungsi. MySQL memiliki operator dan fungsi secara penuh yang mendukung perintah Select dan Where dalam perintah (*query*).
- o Keamanan. MySQL memiliki beberapa lapisan sekuritas seperti level **[subnetmask](http://id.wikipedia.org/w/index.php?title=Subnetmask&action=edit&redlink=1)**, nama [host](http://id.wikipedia.org/w/index.php?title=Host&action=edit&redlink=1), d an izin ak ses *user* dengan sistem perizinan yang mendetail serta sandi terenkripsi.Klien dan Peralatan.

o MySQL dilengkapi dengan berbagai peralatan (**[tool](http://id.wikipedia.org/wiki/Tool)**)yang dapat digunakan untuk administrasi basis data, dan pada setiap peralatan yang ada disertakan petunjuk online.

MySQL sangat populer dalam **[aplikasi web](http://id.wikipedia.org/wiki/Aplikasi_web)** Popularitas sebagai aplikasi web dikarenakan kedekatannya dengan popularitas **[PHP](http://id.wikipedia.org/wiki/PHP)**, sehingga seringkali disebut sebagai *Dynamic Duo*.[11]

#### **2.5. Visual Modeling**

● *Visual Modeling*

– *Cara berfikir terhadap permasalahan dengan menggunakan model-model yang* diorganisasikan serupa dengan ide-ide pada dunia nyata (-Terry Quatrani)

– *Proses pengambilan informasi dari model dan menampilkannya secara grafis menggunakan* **sekumpulan elemen grafik standar** (- Wendy and Michael Boggs)

● *Sebuah model adalah suatu penyederhanaan dari yang nyata*

- Model menyediakan cetak biru dari suatu sistem

UML (Unified Modeling Language)

● UML adalah bahasa model standar untuk pengembangan cetak biru perangkat lunak.

● Bahasa model merupakan bahasa yang memiliki kamus kata dan aturan yang berpusat pada gambaran konseptual dan fisik dari suatu sistem

● UML sebagai bahasa model menyatakan bagaimana membuat dan membaca model dengan benar, namun tidak menyatakan model apa yang harus dibuat dan kapan seharusnya dibuat

UML adalah bahasa untuk:

● Visualisasi

Menggambarkan ide dalam notasi dan semantik yang lebih mudah dipahami oleh siapapun

● Spesifikasi

spesifikasi dari semua keputusan penting analisa, perancangan, dan penerapan yang harus diambil dalam pengembangan dan deployment sistem.

● Konstruksi

- $\triangleright$  UML bukan bahasa pemrograman visual
- $\triangleright$  Model UML dapat dihubungkan secara langsung dengan beberapa bahasa pemrogram a n
- > Forward engineering: menghasilkan kode dari model
- P Reverse engineering: membangun model dari kode

● Dokumentasi

- $\triangleright$  UML mencakup dokumentasi arsitektur sistem dan rincinya
- $\triangleright$  Sebagai suatu bahasa untuk menyatakan kebutuhan dan pengujian.
- $\triangleright$  UML menyediakan bahasa untuk aktifitas perencanaan proyek dan manajemen *release* [12]

#### **The Main 4 UML Diagrams**

- Use- Case
- Class
- Sequence
- $\triangleright$  State/ acivity

Structural Things

Structural thing merupakan kata benda model UML

#### • **Class**

 $\triangleright$  Gambaran dari sekumpulan objek yang berbagi atribut, operasi, hubungan dan semantik yang sama

 $\triangleright$  Sebuah class menerapkan satu atau lebih antarmuka

- $\triangleright$  Memperlihatkan interaksi antar class dalam sistem.
- $\triangleright$  Class merupakan suatu cetak biru untuk objek

#### • **Use Case**

- $\triangleright$  Suatu gambaran dari sekumpulan urutan aksi yang terjadi pada sistem yang menghasilkan suatu nilai kepada actor
- $\triangleright$  Digunakan untuk menstrkturkan perilaku sistem dalam suatu model
- $\triangleright$  Merupakan realisasi dari collaboration

Behavior things

# **Sequence Diagram**

M erupakan diagram interaksi yang menekankan urutan waktu pertukaran pesan

#### **Activity Diagram**

- $\triangleright$  Menggambarkan aliran fungsionalitas dalam suatu sistem.
- $\triangleright$  Dapat digunakan dalam pemodelan bisnis untuk menunjukkan *business workflow*.
- $\triangleright$  Atau juga digunakan dalam analisa kebutuhan untuk menggambarkan aliran kejadian melalui suatu use case.
- $\triangleright$  Mendefinisikan dimana workflow dimulai, dimana berhentinya, aktifitas apa yang terjadi selama workflow, bagaimana urutan kejadian aktifitas
- $\triangleright$  Suatu aktifitas adalah suatu pekerjaan yang dilaksanakan selama workglow.[13]

# **UML** diagrams

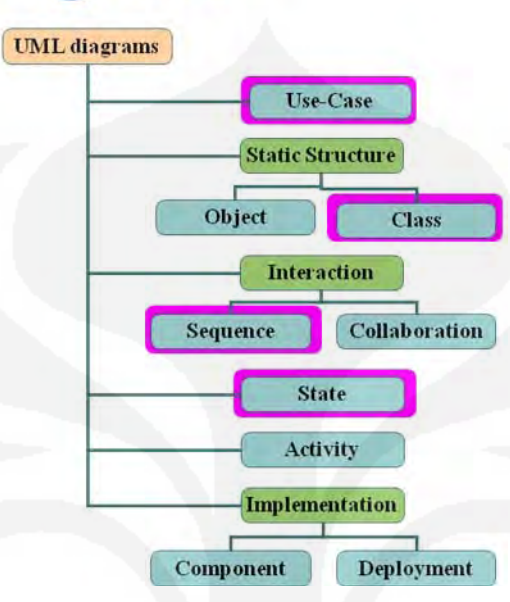

 $G$  a m b a r 2.2 UML Diagram  $[13]$ 

Simbol- simbol Structural Things

| Ponsel                                |
|---------------------------------------|
| (from Use Case View)                  |
| String                                |
| <b>ANomor</b> String                  |
| <b>&amp;Pemilik Pemaka</b>            |
| Memanggil()<br>Menerima()<br>Ponsel() |

Gambar 2.3 Class komponen [12]

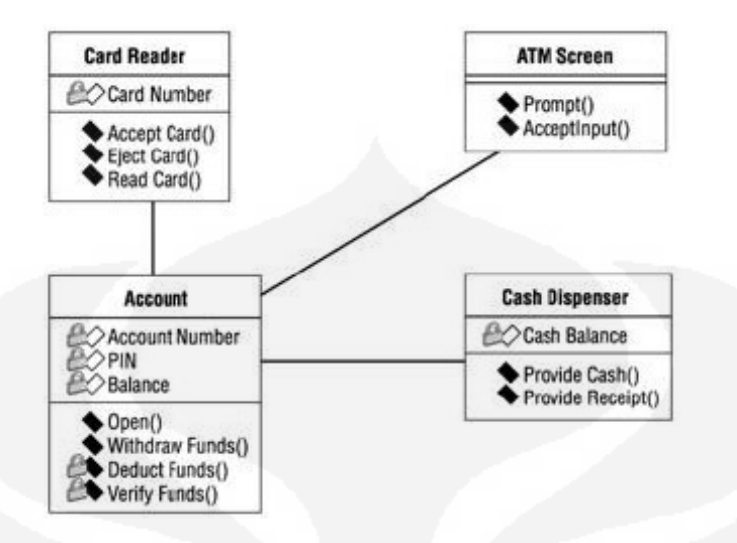

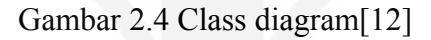

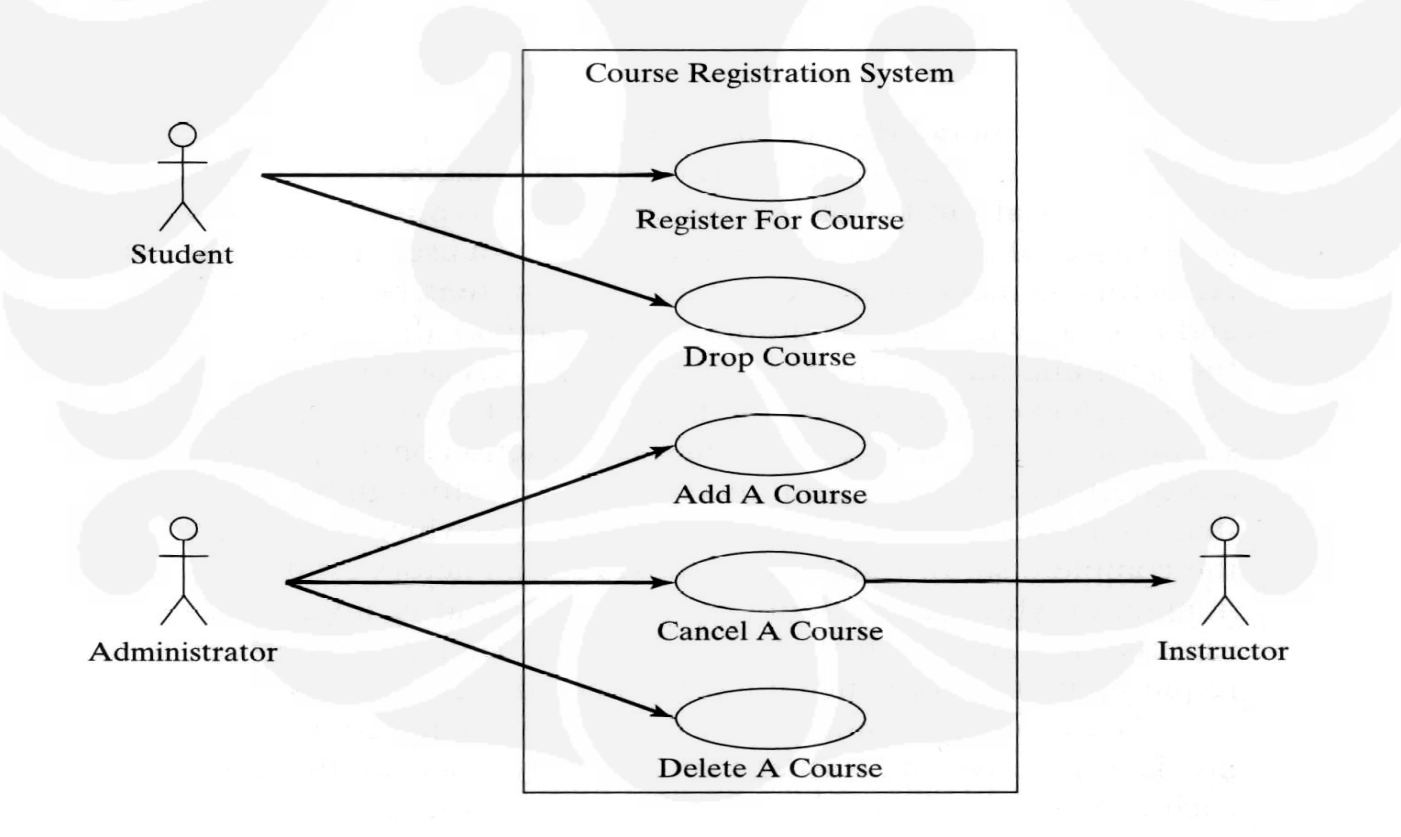

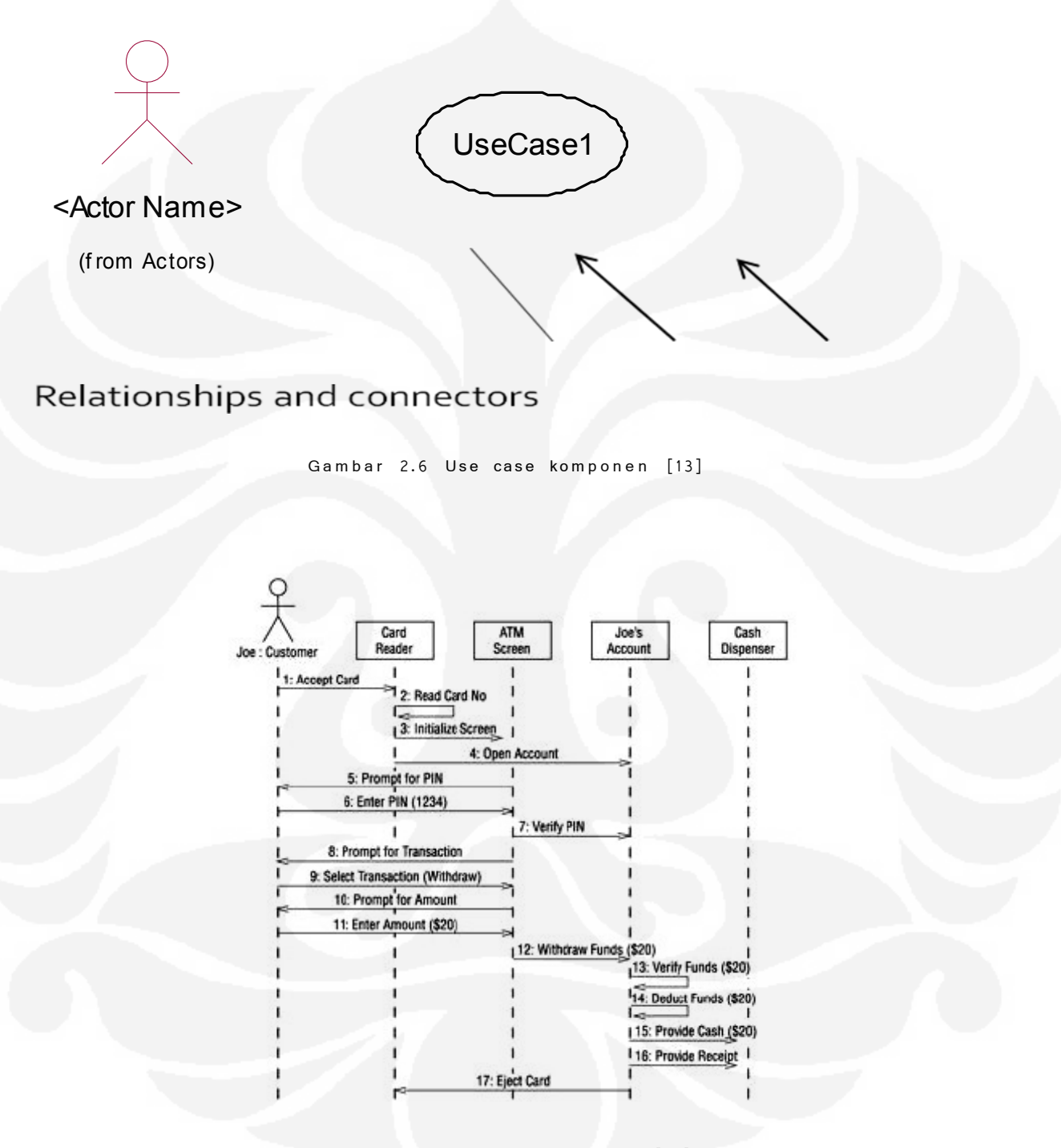

Gambar 2.7 Sequence diagram [12]

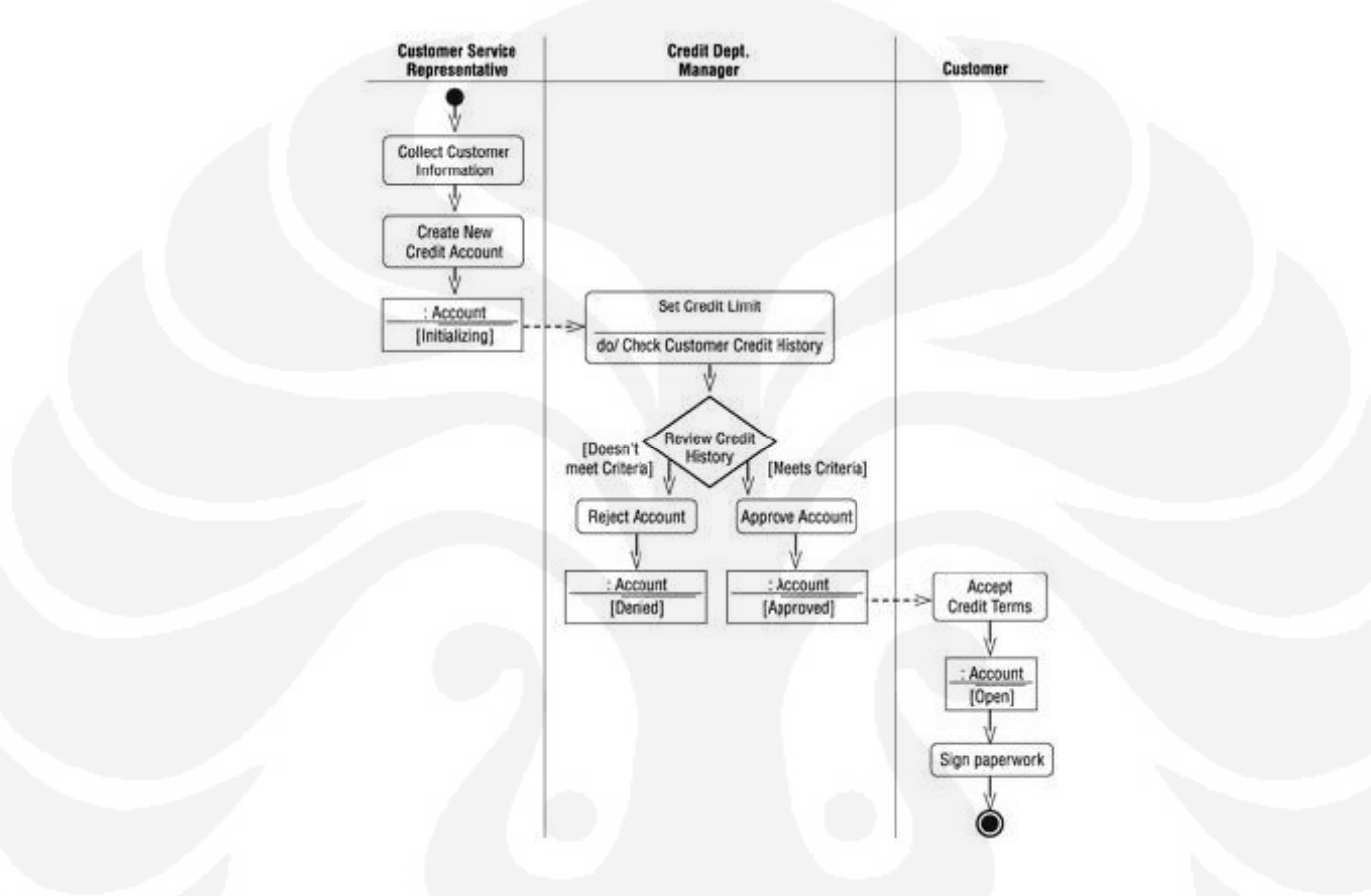

Gambar 2.8 Activity diagram [12]

#### **2.6 FTP (File Transfer Protocol)**

Adalah sebuah [protokol Internet](http://id.wikipedia.org/wiki/Protokol_Internet) yang berjalan di dalam [lapisan aplikasi](http://id.wikipedia.org/w/index.php?title=Lapisan_aplikasi&action=edit&redlink=1) yang merupakan standar untuk pentransferan [berkas](http://id.wikipedia.org/wiki/Berkas_komputer) (*file*) [komputer](http://id.wikipedia.org/wiki/Komputer) antar mesin-mesin dalam sebuah *[internetwork](http://id.wikipedia.org/wiki/Internetwork)*.

FTP merupakan salah satu protokol Internet yang paling awal dikembangkan, dan masih digunakan hingga saat ini untuk melakukan pengunduhan (*download*) dan [penggugahan \(upload\)](http://id.wikipedia.org/wiki/Upload) berkas-berkas komputer antara klien FTP dan server FTP. Sebuah Klien FTP merupakan aplikasi

yang dapat mengeluarkan perintah-perintah FTP ke sebuah server FTP, sementara server FTP adalah sebuah Windows Service atau daemon yang berjalan di atas sebuah komputer yang merespons perintah-perintah dari sebuah klien FTP. Perintah-perintah FTP dapat digunakan untuk mengubah direktori, mengubah modus transfer antara [biner](http://id.wikipedia.org/wiki/Biner) dan [ASCII,](http://id.wikipedia.org/wiki/ASCII) menggugah berkas komputer ke server FTP, serta mengunduh berkas dari server FTP.

Sebuah server FTP diakses dengan menggunakan *[Universal Resource Identifier](http://id.wikipedia.org/w/index.php?title=Universal_Resource_Identifier&action=edit&redlink=1)* (URI) dengan menggunakan format [ftp://namaserver.](ftp://namaserver/) Klien FTP dapat menghubungi server FTP dengan membuka URI tersebut.

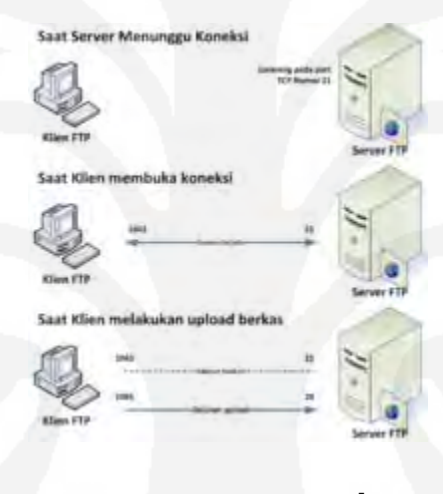

Gambar 2.9 FTP [14]

FTP menggunakan [protokol](http://id.wikipedia.org/wiki/Protokol_jaringan) *[Transmission Control Protocol](http://id.wikipedia.org/wiki/Transmission_Control_Protocol)* (TCP) untuk [komunikasi](http://id.wikipedia.org/wiki/Komunikasi_data) [data](http://id.wikipedia.org/wiki/Komunikasi_data) antara klien dan server, sehingga di antara kedua komponen tersebut akan dibuatlah sebuah sesi komunikasi sebelum transfer data dimulai. Sebelum membuat koneksi, [port TCP](http://id.wikipedia.org/wiki/Port_TCP) nomor 21 di sisi server akan "mendengarkan" percobaan koneksi dari sebuah klien FTP dan kemudian akan digunakan sebagai port pengatur (*control port*) untuk membuat sebuah koneksi antara klien dan server, untuk mengizinkan klien untuk mengirimkan sebuah perintah FTP kepada server dan juga mengembalikan respons *server* ke perintah tersebut. Sekali koneksi kontrol telah dibuat, maka server akan mulai membuka [port TCP](http://id.wikipedia.org/wiki/Port_TCP) nomor 20 untuk membentuk sebuah koneksi baru dengan klien untuk mentransfer data aktual yang sedang dipertukarkan saat melakukan pengunduhan dan penggugahan.

FTP hanya menggunakan metode autentikasi standar, yakni menggunakan *username* dan *[password](http://id.wikipedia.org/wiki/Password)* yang dikirim dalam bentuk tidak te[renkripsi.](http://id.wikipedia.org/wiki/Enkripsi) Pengguna terdaftar dapat menggunakan *username* dan *password*-nya untuk mengakses, men-*download*, dan meng-*upload* berkas-berkas yang ia kehendaki. Umumnya, para pengguna terdaftar memiliki akses penuh terhadap beberapa direktori, sehingga mereka dapat membuat [berkas,](http://id.wikipedia.org/wiki/Berkas_komputer) membuat [direktori,](http://id.wikipedia.org/wiki/Direktori) dan bahkan menghapus berkas. Pengguna yang belum terdaftar dapat juga menggunakan metode *[anonymous login](http://id.wikipedia.org/w/index.php?title=Anonymous_login&action=edit&redlink=1)*, yakni dengan menggunakan nama pengguna [anonymous](http://id.wikipedia.org/w/index.php?title=Anonymous&action=edit&redlink=1) d an *password* yang diisi dengan menggunakan alamat *[e-mail](http://id.wikipedia.org/wiki/E-mail)*.[14]

#### **2.7 Pengupload an website ke server dirumah web dengan FTP**

Ketika website telah selesai dibuat di komputer pribadi (localhost), maka proses selanjutnya adalah meng-upload file-file website ke server Rumahweb. Untuk proses upload dapat dibagi dalam dua cara:

- 1. Dengan menggunakan FTP,
- 2. Dengan menggunakan file manager yang terdapat pada Cpanel website

Software FTP yang digunakan sebagai contoh adalah FileZilla(terdapat pad Xammp), hal yang pertama harus dilakukan adalah install file zilla, berikut adalah petunjuk umum pada filezilla.

## **2.7.1 Petunjuk umum pada FileZilla:**

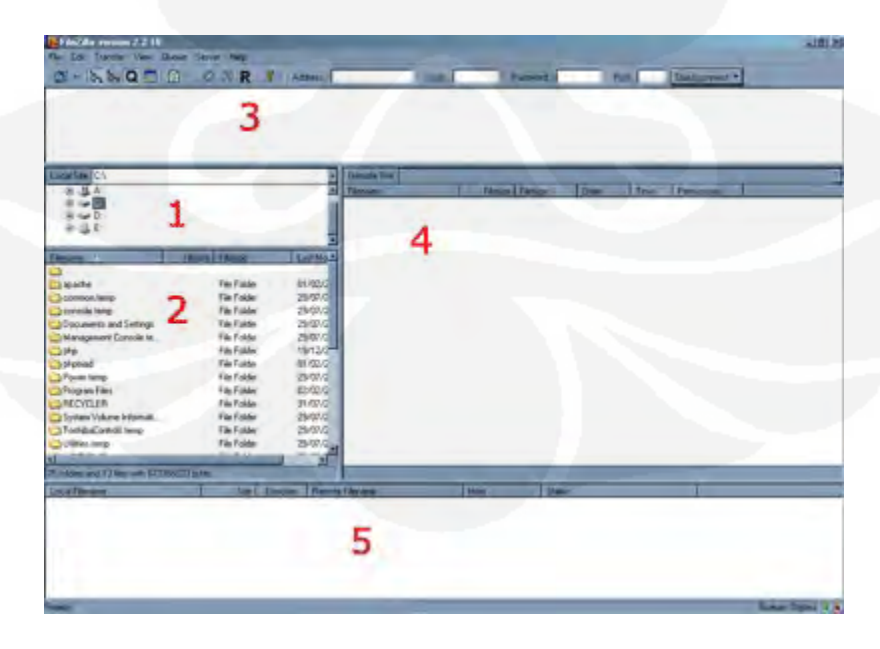
## Gambar 2.10 FilleZilla [15]

.

Bagian bagian yang diberi nomor menunjukan keterangan di filezilla,yaitu:

Bagian 1. Menunjukkan isi dari komputer, dimana fille zilla diinstal

• Ketikan path langsung ke folder tersebut.

Bagian 2, yaitu merupakan isi dari folder yang dituju.

Pada bagian 3, terdapat Jendela Message (pesan)Berisi respon dari perintah yang dikirim oleh FileZilla, pesan2 tersebut dapat berupa:

o *Status*:

Menunjukkan status dari operasi yang dilakukan. Contohnya: "Connecting to (server)…" atau "Retrieving directory listing…"

o *Error*:

Merupakan pesan kesalahan (selalu ditunjukkan dengan warna merah).Terjadi jika terdapat kesalahan pada operasi yang dilakukan atau bisa juga karena sebuah operasi dihentikan secara langsung oleh penggunan

o *Command*:

Menunjukkan perintah yang sedang dikirim oleh FileZilla ke server

o *Response* :

Menunjukkan respon yang diberikan oleh server. Jika pada digit pertama menunjukkan angka 2 atau 3 berarti operasi yang dilakukan sukses, jika 4 atau 5 berarti gagal

Bagian 4 yakni Jendela Remote Computer (server).

Bagian 5 yaitu Status transfer file.

## **2.7.2 Melakukan Koneksi ke server**

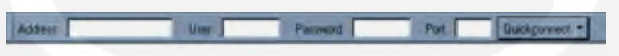

Gambar 2.11 Quick connection bar [14]

Pada quick connection bar, ketikkan informasi berikut:

a.Pada bagian address: ketik url website anda, tanpa http:// . b. username dan password yang digunakan secara default adalah username dan password cpanel anda

c. kosongkan saja bagian port, karena akan diisi secara otomatis oleh FileZilla (port untuk FTP adalah 21).

**2.7.3 Upload File**

| Tubbi L.<br><b>Contract</b>    | <b>MA PRI E MAINTEN</b>           |                |                                              |       |                                    |                      |                  |                                     |
|--------------------------------|-----------------------------------|----------------|----------------------------------------------|-------|------------------------------------|----------------------|------------------|-------------------------------------|
| Local Life Co. commission      |                                   |                | <b>Kill Frauna Trac</b><br><b>El Flerion</b> |       | <b>Thomas Timese</b>               | 134                  | $25 -$           | 16                                  |
| $-$<br><b>B CS MANUFACTURE</b> |                                   |                | a                                            |       |                                    |                      |                  |                                     |
| If it is resultant.            |                                   |                | L3 litere to price                           |       | The Finance                        | <b>BUILDER</b>       | D.S              | dear on                             |
| $11.3$ Made                    |                                   |                | Californian C.                               |       | <b>Tig Forder</b>                  | <b>SURA CS</b>       | <b>COM</b>       | <b>Briene</b> et m                  |
| SF LLS ABVIL                   |                                   |                | <b>Distriction</b>                           |       | Fig. Folder                        | anics.               | 18,160           | <b>Bearing</b>                      |
| The Same<br><b>GLIBric</b>     |                                   |                | Car C                                        |       | Fig. Falder                        | 29/25.05             | 型型               | division in the                     |
| <b>BILLING</b>                 |                                   |                | ūн                                           |       | <b>Fig. Folder</b>                 | <b>BLANCOS</b>       | 11.35            | three-trut                          |
| 0.1362                         |                                   |                | <b>Street</b>                                |       | <b>Rig Folder</b>                  | 洗涤机压                 | 43.00            | Green art                           |
| <b>RICO DIME</b>               |                                   |                | <b>John Av</b><br><b>DATES</b>               |       | <b>Nie Fraler</b>                  | 16/10/25<br>1044-76L | Ronta            | Green at 1                          |
|                                |                                   |                |                                              |       | File Fisike<br><b>File Fishlan</b> | 19/11/20             | 19.05<br>\$4,152 | <b>Break at all</b><br>diversity in |
|                                |                                   |                | O <sub>1</sub><br><b>Gimmi</b>               |       | <b>Flat Fishler</b>                | 18/15/20             | <b>NAVEL</b>     | <b>Insurance</b>                    |
|                                | <b>Think Lives</b>                | <b>CAMPBO</b>  | <b>IN hast books</b>                         | 14    | Belle LINE                         | tarieth.             | 19/11            | <b>Selling</b>                      |
|                                |                                   |                | <b>TO DAVIL JACKS</b>                        | 1911  | <b>BASIC MIDS</b>                  | 10/10/25             | <b>HIVES</b>     | <b>Service</b>                      |
| Guitar                         | <b>Tallate</b>                    | <b>EUG</b>     | Takita,                                      | 114   | delimit (Fa)                       | <b>HUNGARE</b>       | <b>Holte</b>     | <b>Service</b>                      |
|                                | <b>TATION</b>                     | nend           | <b>Bush</b>                                  | 6947  | <b><i><u>Faldburghe</u></i></b>    | <b>LEVELTE</b>       | AB/V)            | Allege in                           |
| <b>GARINI</b>                  | <b>Tra-Frage</b><br><b>TATURE</b> | a.cod<br>EXOCA | <b>LIFE/REA</b>                              | $-10$ | contral/4L                         | laneos               | <b>kock's</b>    | -                                   |
| <b>Hallmore</b>                | <b>Wall Fax</b><br>1436           | <b>HOMAN</b>   | $-0.0000$                                    | ×     | ENNET FAX                          | <b>I&amp;YECK</b>    | <b>ABLICK</b>    | -                                   |
| <b>Nidelphone and</b>          | <b>ALL Pullin</b>                 | <b>CHOCK</b>   | <b>Bistige</b>                               | 14    | Leo TLOSA                          | <b>IA AGOSS</b>      | $16-50$          | <b>SECURITY</b>                     |
| Cardwic in                     | <b>High Figs</b><br>THE           | 479.0          | <b>Luthmers</b><br>$\overline{\phantom{a}}$  | ٠     | <b>Imag #104,1</b>                 | 26.916.056           | 1340             | spinster,                           |
| <b>Collective</b>              | <b>Falls</b><br><b>Pull Fax</b>   | EXE            | ×<br>mented                                  | ×     | <b>UNIVERSITY</b>                  | <b>MAGHA</b>         | $-0.44$          | <b>SECURITY</b>                     |
| <b>Classified play</b>         | 113 million                       | best           | 医一种                                          | 1.81  | <b>Pandol Fla.</b>                 | 16/12/00             | tário            | -                                   |
|                                |                                   |                |                                              |       |                                    |                      |                  |                                     |

Gambar 2.12 Tampilan jika koneksi berhasil [15]

Jika koneksi telah berhasil dilakukan, maka kita dapat melakukan proses upload. Terlebih dahulu, pastikan masuk ke folder *public\_html* pada website, karena *public\_html* adalah folder tempat file-file anda akan ditampilkan.

## **2.7.4 Tahap Akhir**

Setelah selesai melakukan upload, pastikan menutup koneksi ke website. Caranya, klik icon disconnect from server".

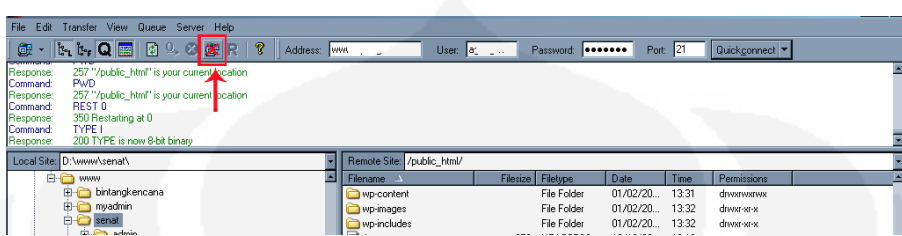

Gambar 2.13 Disconnect from server [15]

Dalam pengerjaannya, ada hal hal yang perlu diperhatikan

a. jika file ingin ditampilkan pada halaman depan, nama file harus diubah terlebih dahulu menjadi index.html, atau index.php

b. Haruslah mengunakan huruf kecil pada nama semua nama file.

INDEX.HTML -> tidak disarankan,

index.html -> benar.

c. FileZilla yang digunakan disini hanyalah sekedar contoh, bisa diganti dengan software FTP yang lain, yang beredar luas.

d. Jika ingin menambah FTP user, kita dapat melakukannya melalui FTP Manager pada Cpanel website. [15]

## **2.8 Benchmarks Situs.**

Benchmark sendiri berarti sebuah teknik pengetesan terbatas. Dalam hal ini dapat pula diartikan sebagai suatu program atau pekerjaan yang melakukan perbandingan kemampuan dari berbagai kerja dari beberapa peralatan dengan tujuan untuk meningkatkan kualitas pada produk yang baru. Pengujian dilakukan dengan cara membandingkan produkproduk software maupun hardware dengan test yang sama.[16]

Pada penulisan ini digunakan tiga buah benchmark situs, dimaksudkan agar pengetesan software dapat berjalan secara real time, sehingga didapatkan data yang pasti. Tiga buah situs yang digunakan yaitu:

- 1. [www.webwait.com](http://www.webwait.com/)
- 2. [www.validator.w3.org](http://www.validator.w3.org/)
- 3. [www.ec- plus.net](http://www.ec-plus.net/)

Webwait sendiri melakukan pengetesan dari segi performansi yang dihasilkan, sedangkan validator .w3. org melakukan check fetching per link nya. Ec plus melakukan penilaian elemen elemen standar dari sebuah situs.

#### **BAB III**

### **PERANCANGAN SISTEM**

Perancangan merupakan tahapan penting dalam pembuatan suatu sistem, dengan perancangan yang baik akan dihasilkan sistem yang sesuai dengan fungsi dan tujuan dari dibuatnya sistem tersebut. Pada perancangan pada umumnya terdiri dari beberapa tahapan seperti menentukan spesifikasi dan fungsi sistem, menentukan cara kerja sistem,

mengidentifikasi hal-hal yang dibutuhkan sistem dan menentukan alat bantu yang digunakan untuk pembuatan sistem.

#### **3.1. Spesifikasi dan fungsi sistem**

Sistem yang dirancang merupakan sistem perekrutan online berbasis web yang berfungsi untuk memfasilitasi antara para pencari kerja dan perusahaan yang membutuhkan tenaga kerja profesional, dengan mengakomodir kebutuhan akan efisiensi waktu, efisiensi biaya,dari kedua belah pihak, tapi tetap memperhatikan hal yang menjadi prioritas utama dalam menjaring suatu pekerjaan, yakni keterampilan, kecerdasaan serta kualifikasi kualifikasi lain baik dari segi teknis maupun non teknis seperti kemampuan berbicara dan bertingkah laku.

Sistem perekrutan online ini menyediakan banyak element elemen test yang dibutuhkan untuk perekrutan tenaga kerja, seperti pendaftaran, penyimpanan data, serta test yang biasa digunakan yakni bahasa inggris, TPA (test potensi akademik), psikotest, agar bisa dilakukan secara online. Bertujuan agar dapat mengefisienkan waktu, biaya dll.

Sistem menggunakan tampilan dengan menggunakan suatu user interface yang berbentuk halaman web yang dapat diakses bebas melalui internet.

#### **3.2. Cara kerja sistem**

Sistem bekerja pertama dengan cara user 2 atau perusahaan memberikan lowongan dan persyaratan yang dibutuhkan, kemudian admin mempublish lowongan yang ada kedalam situs, kemudian para pencari kerja yang merasa memiliki kualifikasi sesuai yang dibutuhkan dapat mendaftarkan diri dengan cara mengisi data diri, mengupload photo, cv, ijazah serta sertifikasi lain yang mungkin dibutuhkan, dengan login dan registrasi dulu sebelumnya.

Dalam proses login& pemasukan resume ini sendiri,terdapat authenifikasi yang akan dikirim melaui email pendaftar.

Langkah selanjutnya sistem akan menyimpannya kedalam suatu data base. Sistem akan mengolah lebih lanjut apakah spesifikasi yang dimasukan sesuai dengan yang dibutuhkan jika ya maka para pencari kerja atau selanjutnya kita sebut sebagai user 1. Bentuk pengolahan data pada saat pengguna pertama memasukan data diri sudah merupakan seleksi tahap pertama.

Pada hari dan waktu yang ditentukan ,sistem akan mulai melaksanakan perekrutan secara online. Hal pertama yang dilakukan adalah sistem akan meminta verifikasi pasword yang telah diberikan, jika sesuai kemudian akan dilaksanakan test tahap kedua. Tahap kedua ini berupa test bahasa inggris dengan time limit yang telah ditentukan sebelumnya, jika waktu yang telah ditentukan habis,atau pengguna mengklik tanda selesai maka sistem akan menggangap seleksi bahasa inggris telah selesai dilaksanakan. Para pencari kerja yang ikut test dibatasi dengan hanya bisa 1 kali test perbagian untuk satu perusahaan. Hal ini dimaksudkan untuk mencegah pencari kerja mengikuti test yang sama dengan soal yang sama.dengan nilai atau hasil akhir yang berbeda. Halaman tidak akan bisa di back. langsung di crosscheck dengan jawaban yang ada didalam sistem, jika gagal, akan ada alert sistem yang tidak mengizinkan pengguna pertama untuk melanjutkan mengikuti test berikutnya.

Sistem yang sama berlaku untuk level test berikutnya. Yakni TPA(test potensi akademik) serta psikotes, sehingga didapatkan kandidat terpilih. Dari segi test sendiri untuk mencegah adanya randomise dengan test yang sama, pemasukan soal didasari oleh account perusahaan itu masing masing, yang dapat diakses oleh admin.

#### **3.3. Mengidentifikasi kebutuhan sistem**

Sebelum melangkah pada tahapan lainnya terlebih dahulu harus ditentukan hal-hal yang akan menjadi kebutuhan sistem yang akan dibuat, sehingga dengan mengetahui kebutuhan sistem secara jelas akan lebih memudahkan dalam tahapan perancangan selanjutnya juga mempermudah dalam tahapan pembuatan sistem. Untuk menggambarkan kebutuhan sistem dilihat dari interaksi pengguna dengan sistem dapat dituangkan dalam suatu diagram use-case seperti pada gambar di bawah ini :

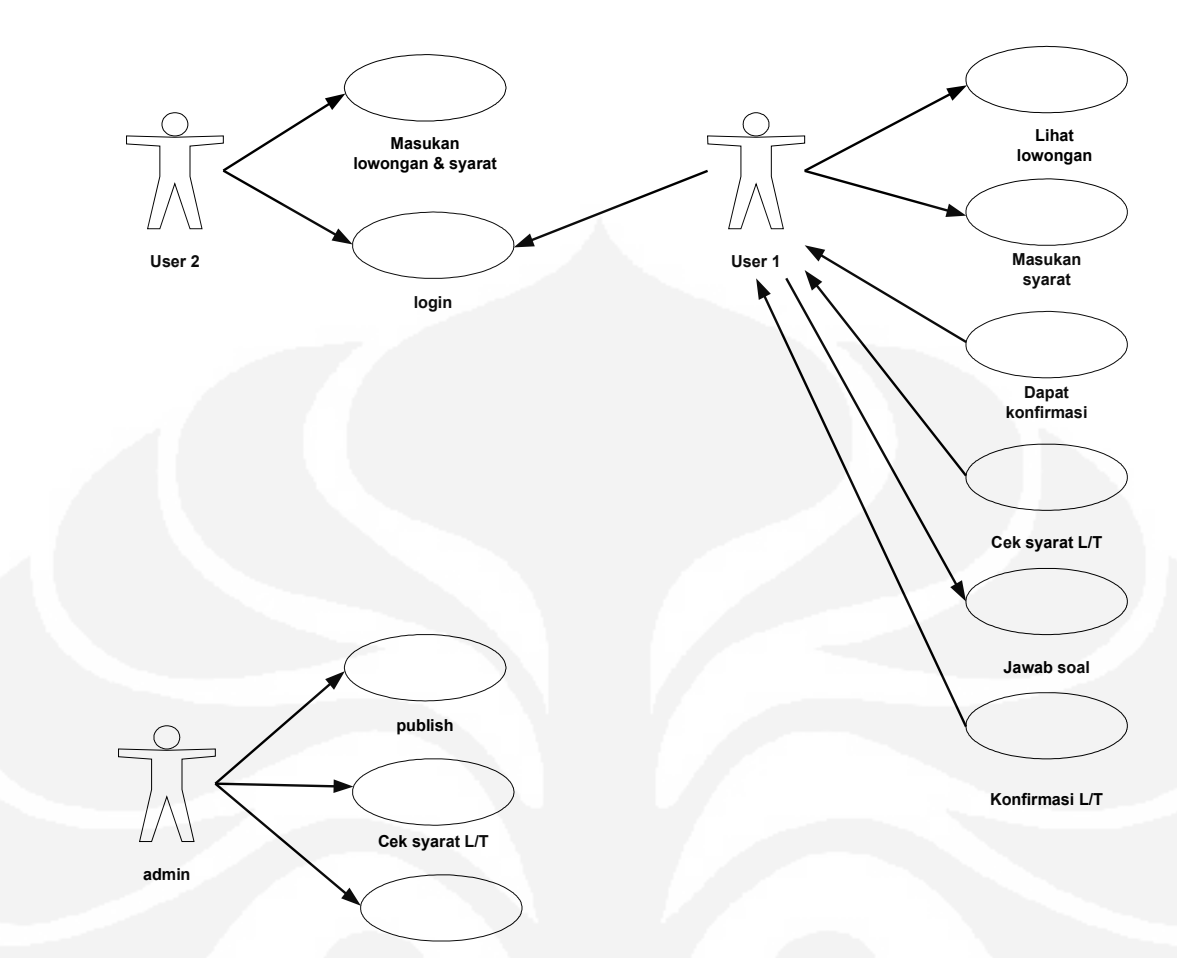

**Kirim soal (tes 2)**

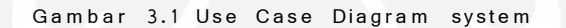

Pada saat sistem berjalan, selain data yang disimpan di database, data tersebut juga akan diproses oleh masing-masing komponen terkait yang ada pada sistem, sehingga masingmasing komponen yang ada pada sistem tersebut akan memerlukan suatu data atau variabel untuk diproses sehingga menghasilkan keluaran hasil proses / data akhir yang dihasilkan sesuai dengan yang diharapkan. Untuk mengetahui variabel-variabel atau data-data yang dibutuhkan tersebut dapat terlihat pada suatu class diagram seperti pada gambar berikut :

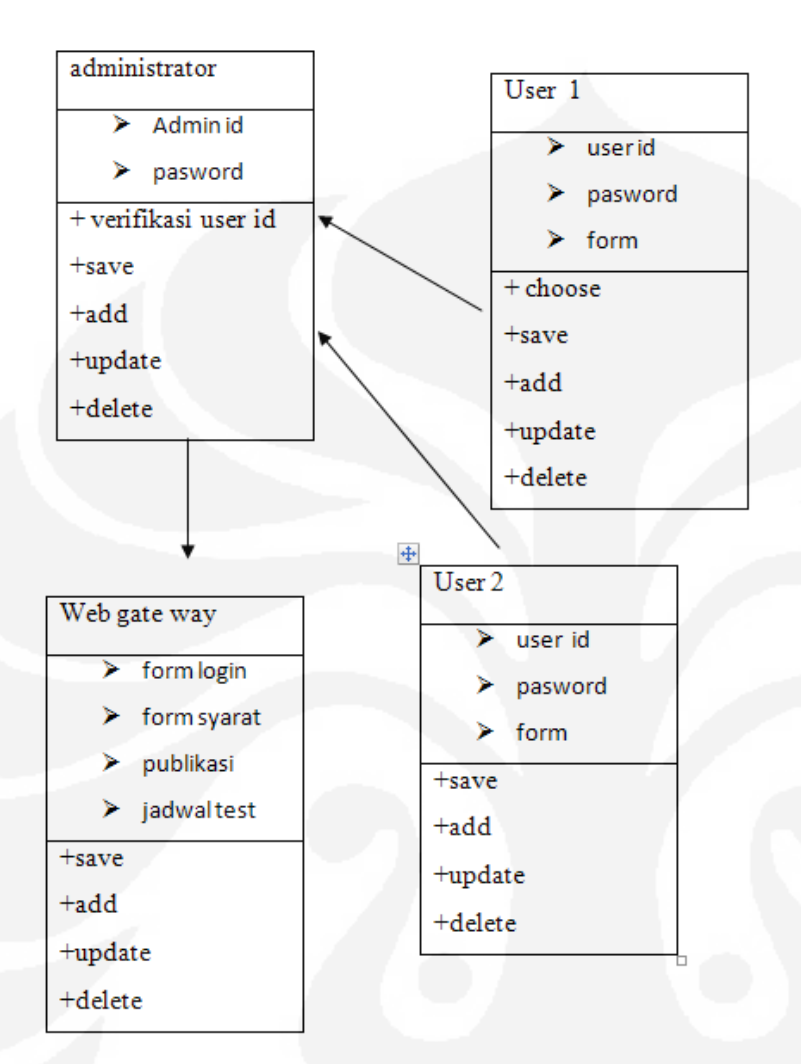

#### Gambar 3.2 Class Diagram system

Selain itu untuk mengetahui bagaimana urutan komunikasi yang terjadi antara komponen yang satu dengan lainnya yang terdapat pada sistem yang akan dibuat, dapat digambarkan dengan menggunakan sequence diagram seperti terlihat pada gambar berikut:

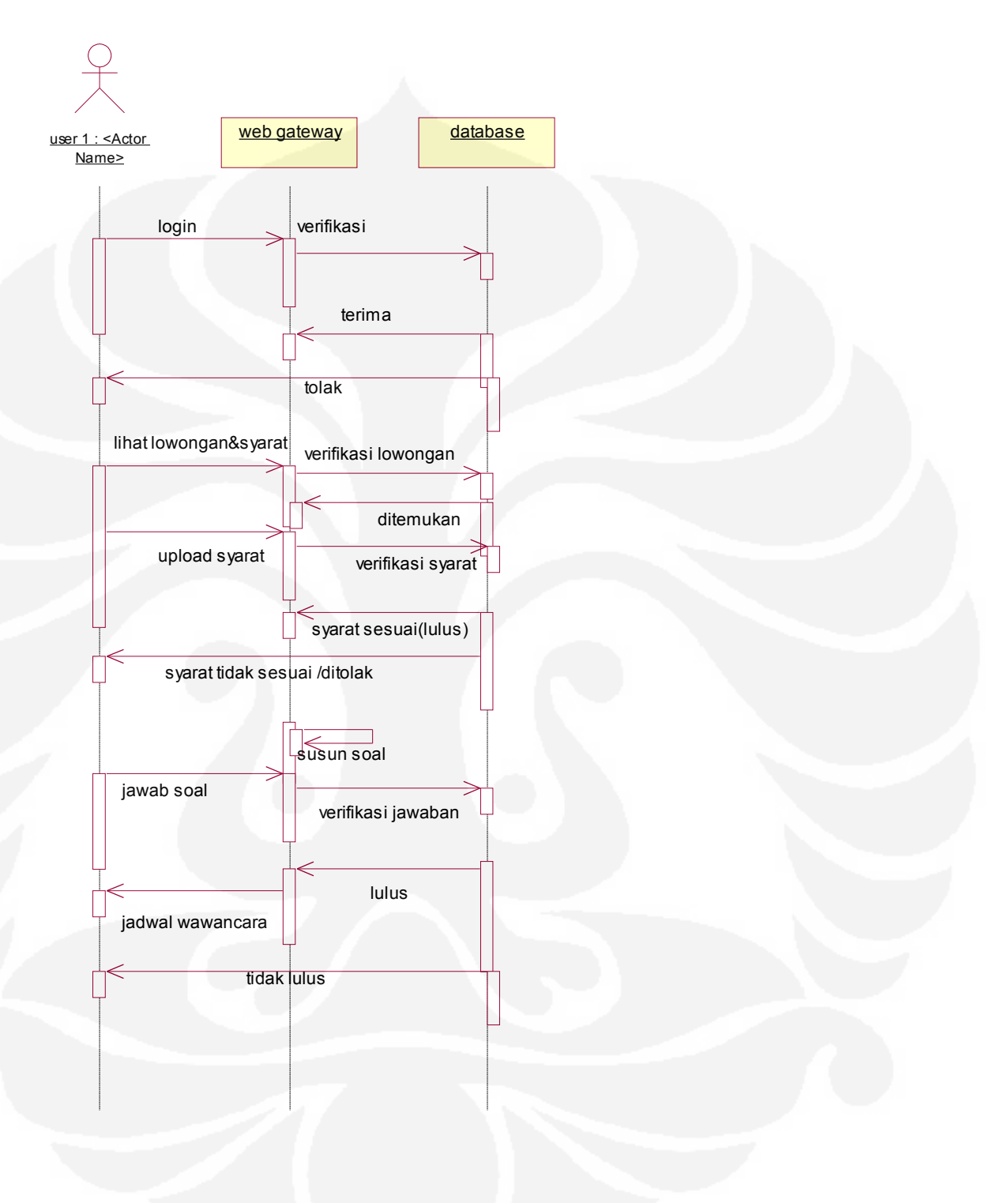

Gambar 3.3 Sequence diagram user 1

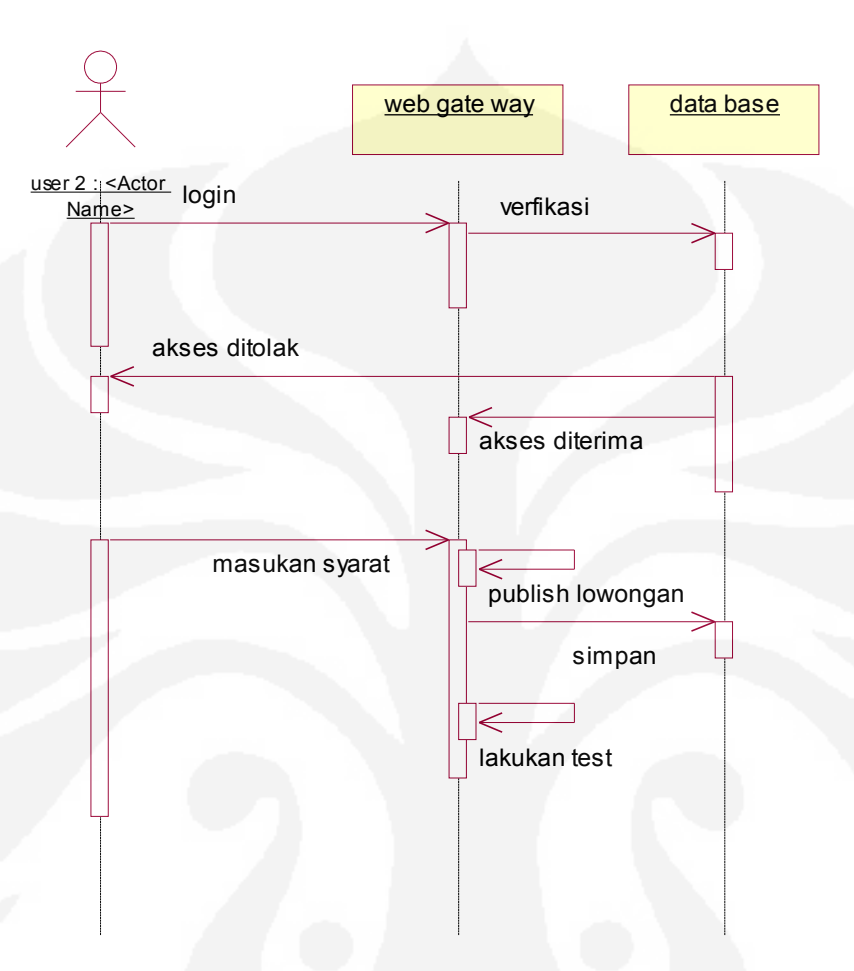

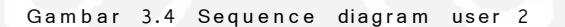

Untuk memperjelas langkah- langkah atau alur kerja dari keseluruhan sistem yang akan dibuat dan juga untuk mengetahui operasi-operasi yang dilakukan oleh masing-masing komponen pada sistem, dapat digambarkan dengan menggunakan salah satu diagram yanga ada pada UML yaitu dengan menggunakan suatu activity diagram seperti pada gambar di berikut ini :

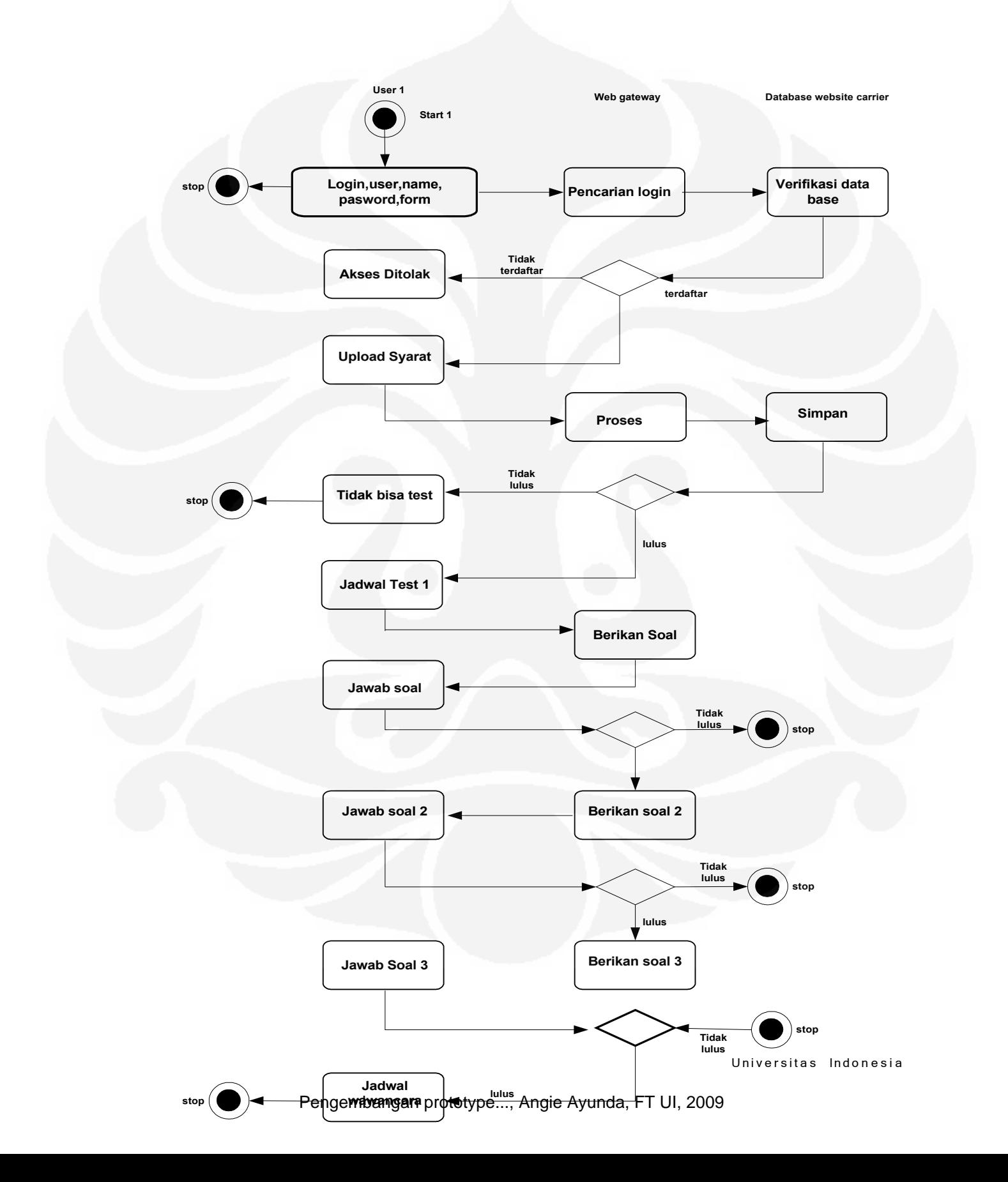

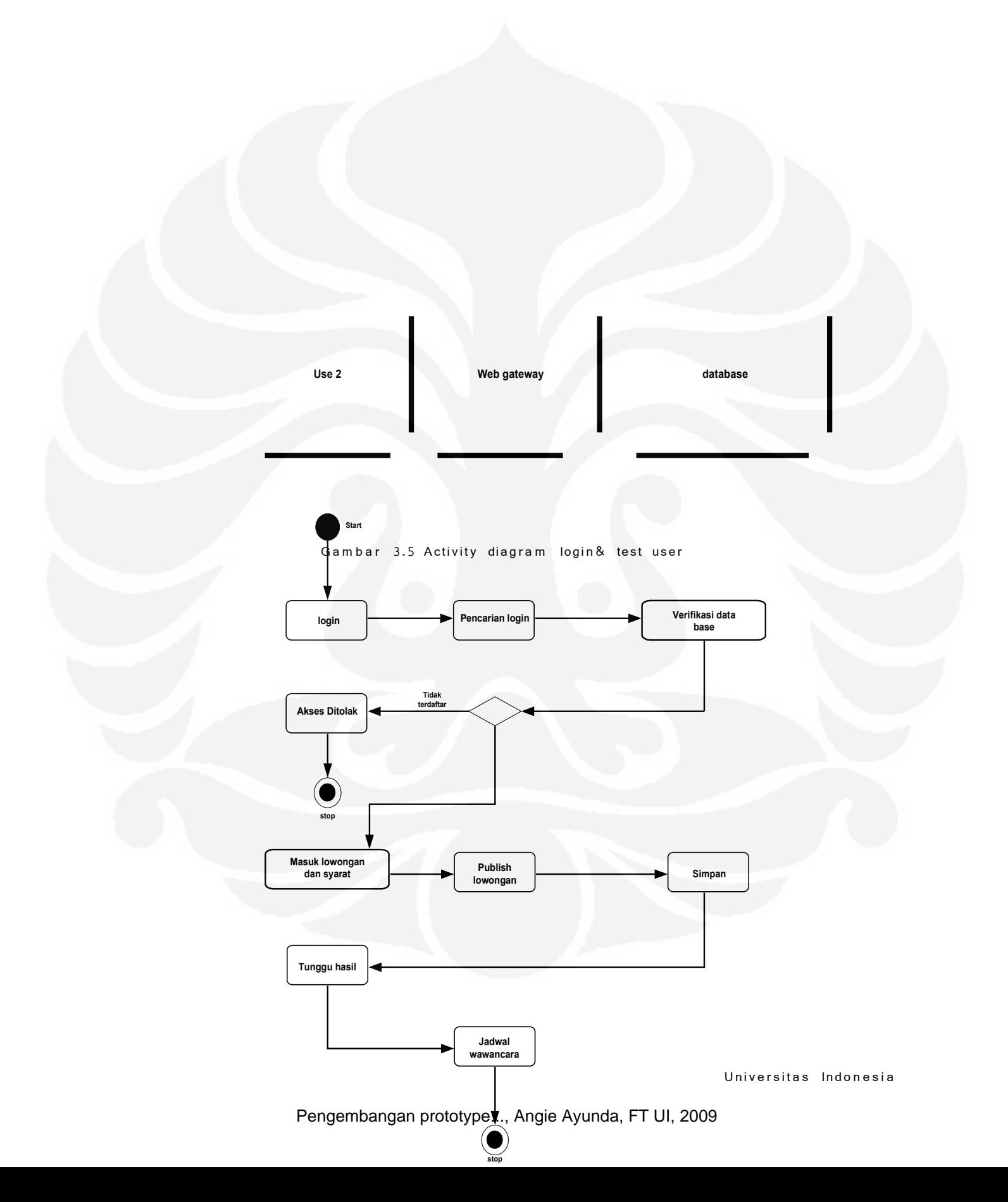

Gambar.3.6 Activity diagram user 2

#### **3.4 Perancangan halaman web**

Tahapan selanjutnya adalah perancangan halaman web yang akan digunakan sebagai antar muka bagi pengguna, halaman web yang dibuat diharapkan memenuhi kriteria berikut :

- **•** Tampilan / layout menarik
- Fungsi-fungsi yang ada mudah dipahami dan digunakan sehingga memperkecil tingkat kesalahan pemakaian web oleh pengguna.
- Maksud dari isi yang ditampilkan jelas dan mudah dimengerti juga sesua dengan tujuan awal pembuatan sistem.

Halaman web yang akan dibuat ini akan terdiri dari tiga bagian utama dengan fungsi dan spesifikasi isi sebagai berikut :

• Kepala halaman

Kepala halaman ini terdiri dari :

- O Judul / nama web
- O Kotak iklan/pengumuman

**• Badan Halaman** 

Yakni bersisi data dan pelengkap inti dari situs, yang terdiri dari:

- O Login&registrasi box
- O Link ke halaman berikutnya
- O Publikasi lowongan yang ada, beserta prasyaratan yang dibutuhkan.
- O Kotak upload persyaratan
- O Jadwal test
- Kaki halaman

Berupa grafik atau tulisan pelengkap identitas web

![](_page_51_Picture_64.jpeg)

Gambar 3.7 Tampilan awal rekrut-online.com

Setelah semua perancangan yang terkait dengan cara kerja sistem secara keseluruhan didefinisikan di atas, baik itu mengenai interaksi antara pengguna dengan sistem, urutan komunikasi antar komponen yang ada pada sistem, variabel dan data yang digunakan pada sistem dan juga alur atau langkah kerja dari sistem (sesuai dengan fungsi masing-masing komponen yang ada pada sistem), juga halaman web yang akan digunakan sebagai antarmuka dengan pengguna.

#### **3.5 Pembuatan halaman web**

Selanjutnya adalah pembuatan sistem dengan melakukan coding untuk fungsi-fungsi yang terdapat pada masing- masing komponen sehingga keseluruhan sistem dapat terealisasi seluruhnya, dan dapat bekerja dan dipergunakan sesuai dengan yang diharapkan dan tujuan awal pembuatan sistem. Untuk pembuatannya menggunakan bantuan PHP dan MySQL sebagai database.

### **3.5 .1 Pembuatan di local host**

Langkah awal pembuatan halaman web dimulai dari pembuatan halaman di local host. Hal pertama yang harus dilakukan adalah menginstalasi Xampp , dan memastikan bahwa bundelan Apache dan Mysql aktif, dengan melihat apakah running atau tidak

![](_page_52_Picture_56.jpeg)

Gambar 3.8 Xampp kontrol panel

Langkah selanjutnya adalah menginstalasi cms PHPJobsite di dalam folder htdocs, dan membuka tampilannya dilocalhost. Lewat localhost pula kita dapat melakukan pengeditan tampilan, penggantian bahasa dari bahasa bawaan cms dengan bahasa indonesia [gambar 3.9] , pembuatan data base menggunakan Mysql, data base yang digunakan dalam sistem ini menggunakan satu database dengan nama h31639 [gambar3.10]. Langkah selanjutnya menambah script pengkoneksian data base ke server. Selanjutnya penambahan module ujian.

File Edit View History Bookmarks Tools Help

![](_page_53_Picture_1.jpeg)

Gambar 3.9 Rekrut-online pada local host

|                                                 |            | <b>Structure</b><br>$50^{\circ}$ SOL<br><b>Search</b> |   | 神Query |                        | 神Export       |   | dimport               |                      | <b>% Operations</b> |                   |             |          |
|-------------------------------------------------|------------|-------------------------------------------------------|---|--------|------------------------|---------------|---|-----------------------|----------------------|---------------------|-------------------|-------------|----------|
|                                                 |            | Table                                                 |   |        |                        | <b>Action</b> |   |                       | Records <sup>1</sup> | <b>Type</b>         | <b>Collation</b>  | <b>Size</b> | Overhead |
| Database                                        | П          | active quests                                         | E | 匫      | 圛                      | 张             | 而 | $\boldsymbol{\times}$ |                      | 1 MyISAM            | latin1 swedish ci | $2.0$ KiB   |          |
| Ø<br>h31639_rec1 (88)                           | П          | active users                                          | 目 | 囹      | $ 1- $                 | 頭面            | 饰 | ×                     |                      | D MyISAM            | latin1 swedish ci | 1.0 KiB     |          |
| h31639 rec1 (88)                                | П          | banned_users                                          | 信 | 囹      | Ī.                     | 聚酯            | 谕 | ×                     |                      | <sup>0</sup> MyISAM | latin1 swedish ci | 1.0 KiB     |          |
| <b>■</b> active_quests                          | П          | delphpjob companies                                   | 目 | é      | $\left  \cdot \right $ | Я¢            | m | $\boldsymbol{\times}$ |                      | 0 MyISAM            | latin1 swedish ci | 1.0 KiB     |          |
| 目 active users                                  | Ħ          | delphpjob jobs                                        | 庄 | 囹      | 나라                     | 驿             | 命 | $\boldsymbol{\times}$ |                      | 0 MyISAM            | latin1 swedish ci | 1.0 KiB     |          |
| 目 banned users<br>el delphpiob companies        | E          | delphpjob membership                                  | 目 | ß      | $ 1-1 $                | Зē.           | 而 | $\times$              |                      | 0 MyISAM            | latin1 swedish ci | 1.0 KiB     |          |
| elphpiob jobs<br>delphpiob membership           | E          | delphpjob persons                                     | 疆 | 會      | 疆                      | 茶             | 洏 | $\boldsymbol{\times}$ |                      | <sup>D</sup> MyISAM | latin1 swedish ci | 1.0 KiB     |          |
| 目 delphpiob persons                             | n          | delphpjob resumes                                     | 巨 | 會      | 這                      | ą.            | 而 | ×                     |                      | 0 MyISAM            | latin1 swedish ci | 1.0 KiB     |          |
| el delphoiob resumes<br>目 phpiob articles       | <b>TER</b> | phpjob articles                                       | 腰 | 囹      | 9Z)                    | Ş.            | 而 | ×                     |                      | 0 MyISAM            | latin1 swedish ci | 1.0 KiB     |          |
| 目 phpiob bulkmail<br>目 phpjob_categcount        | <b>III</b> | phpjob_bulkmail                                       | 目 | 囹      | 니                      | 時間            | 而 | ×                     |                      | 0 MyISAM            | latin1 swedish ci | 1.0 KiB     |          |
| 目 phpiob cofties en                             | П          | phpjob categcount                                     | 肩 | 囹      | 匷                      | 驿             | 霝 | x                     | 37                   | MyISAM              | latin1 swedish ci | 1.3 KiB     |          |
| 目 phpjob ccities in<br>目 phpiob cctransactions  | n          | phpjob ccities en                                     | 巨 | 廥      | æ                      | 驿             | 而 | ×                     |                      | <sup>D</sup> MyISAM | latin1 swedish ci | 1.0 KiB     |          |
| 目 phpjob_cities_en<br>目 phpjob cities in        | п          | phpjob ccities in                                     | 巨 | 廥      | ī.                     | 聯合            | 童 | ×                     |                      | <sup>D</sup> MyISAM | latin1 swedish ci | 1.0 KiB     |          |
| 目 phpjob_companies                              |            | phpjob cetransactions                                 | E | 廥      | u                      | <b>Byc</b>    | 而 | ×                     |                      | 0 MyISAM            | latin1 swedish ci | 1.0 KiB     |          |
| 目 phpjob companycredits<br>目 phpjob_comp_canned | Ш          | phpjob_cities_en                                      | 疆 | ñ      | 唱                      | Зē            | m | ×                     |                      | 0 MyISAM            | latin1 swedish ci | $1.0$ KiB   |          |
| 目 phpjob_comp_reject<br>目 phpiob countries en   | <b>TTI</b> | phpjob cities in                                      | 汇 | 惛      | 니                      | 手             |   | x                     |                      | 0 MyISAM            | latin1 swedish ci | 1.0 KiB     |          |

Gambar 3.10 Data base h31639

Setelah semua hal yang dibutuhkan dikerjakan pada local host ,hal selanjutnya yang dilakukan adalah mempublish website, ke webserver. Webserver yang digunakan adalah Web master yang berada di indonesia,di gedung Menara Siber dengan bandwidth yang digunakan mencapai 10Gbps. Pembublish an website menggunakan control panel upload di situs web master at au menggunakan FTP.

### **3.6 Urutan langkah penggunaan website**

### **3.6.1. Login sebagai pencari kerja**

Dalam hal penggunaan website user kita bagi dua, ada yang bertindak sebagai pencari kerja ada pula yang bertindak sebagai perusahaan yang membutuhkan tenaga kerja. Pertama ketika user 1 memasuki halaman situs untuk pertama kalinya, mereka diwajibkan untuk registrasi terlebih dahulu, hal ini dimaksudkan agar mereka mendapatkan user name dan peasword untuk login dalam hal mengakses kebutuhan mereka mencari pekerjaan, seperti meng-upload lowongan dan mengikuti ujian ,apabila mereka lulus ditahapan persyaratan. Berikut adalah gambar form registrasi yang harus diisi, disini penulis menggunakan nama login angie\_muchtar@ y a hoo.com\_, yang dapat terlihat hasil resumenya apakah sesuai dengan pengisian atau tidak

![](_page_55_Picture_14.jpeg)

### Gambar 3.11 Form registrasi

![](_page_56_Picture_14.jpeg)

# Gambar 3.11 Form Registrasi (sambungan)

![](_page_57_Picture_36.jpeg)

#### Gambar 3. 12 Resume hasil registrasi

Langkah selanjutnya setelah user 1 melihat hasil resume, ialah dia mencari lowongan pekerjaan, akan ada tombol khusus yang memungkinkan user1 mencari menggunakan kata kunci yang dimasukan. Untuk pencarian ini kata kunci yang dipakai adalah programer, selain menggunakan kata kunci user juga harus mengisi hal hal lain yang bersangkutan, seperti kategori pekerjaan, lokasi pekerjaan , gaji yang diinginkan dsb.

![](_page_58_Picture_14.jpeg)

Gambar 3.13 Pencarian lowongan pekerjaan

![](_page_59_Picture_35.jpeg)

Gambar 3.13 Pencarian lowongan pekerjaan (sambungan)

Sistem ternyata menemukan kata kunci yang dimaksud, maka akan tampak pemunculan seperti gambar 3.14, yaitu penemuan lowongan pekerjaan di 4D4Y.Inc dengan judul lowongan programer database. Hal ini disebabkan, karena sebelumnya Aryadi.P telah mendaftar sebagai per usahaan (em ployeer) dengan mendaftarkan per usahaannya yaitu 4D4Y. Inc [dibahas pada bagian 3.6.2 login sebagai perusahaan]

![](_page_60_Picture_18.jpeg)

![](_page_60_Figure_1.jpeg)

![](_page_60_Picture_19.jpeg)

Setelah dilakukan pengiriman lowongan secara langsung akan ada notifikasi bahwa pengiriman berhasil dilakukan.

![](_page_61_Picture_43.jpeg)

#### Gambar 3.15 Notifikasi pengiriman berhasil

Langkah selanjutnya, User 1 akan menunggu penggumuan tentang kapan ujian 4D4Y..inc akan dilakukan dan siapa-siapa saja yang boleh mengikuti ujian seperti ditunjukan pada gambar 3.16, yang ketika link tersebut di klik akan muncul nama-nama peserta lain yang diperbolehkan  $m$  engikuti uji an $[g$  a mbar 3.17].

![](_page_62_Picture_19.jpeg)

![](_page_62_Figure_1.jpeg)

![](_page_62_Picture_20.jpeg)

Gambar 3.17 Daftar nama peserta ujian

![](_page_63_Picture_50.jpeg)

Gambar 3.18 Pengumuman waktu dan link ujian.

Pada watu yang telah ditentukan admin akan memperbolehkan peserta Angie\_muchtar mengikuti ujian[ penjelasan mengenai admin di bagian 3.6. 3 login sebagai admin]. User 1 akan login dihalaman ujian menggunakan nama login dan pasword nya , kemudian ia akan mengerjakan soal yang telah diberikan, dengan waktu yang diberikan sepuluh menit, waktu ini sendiri nantinya akan dapat disesuaikan bergantung seberapa banyak dan seberapa sulit estimasi pengerjaan soal[dibahas pada bagian 3.7 login sebagai admin]. Ketika selesai , atau waktu habis akan ada notifikasi yang menjelaskan hal tersebut, seperti tampak pada gambar di bawah ini. Pengumuman lulus atau tidaknya akan kembali di umumkan di situs Rekrutonline.com di hari berikutnya.

![](_page_64_Picture_19.jpeg)

![](_page_64_Figure_1.jpeg)

![](_page_64_Picture_20.jpeg)

Gambar 3.19 Soal ujian (lanjutan)

![](_page_65_Picture_0.jpeg)

Gambar 3.20 Notifikasi waktu

#### Hasil

Anda telah menyelesaikan tahapan pertama rekrutment ini, pengumuman untuk tahapan berikutnya dapat di lihat di Event pada halaman utama website www.rekrut-online.com, dan juga inbox message atau email anda.

«Kembali ke halaman utama»

Gambar 3.21 Notifikasi telah mengikuti ujian

#### **3.6.2. Login sebagai Perusahaan**

Langkah yang sama yaitu registrasi seperti pencari pekerjaan juga harus dilakukan pada perushaan ,yang tentunya mengisi form registrasi yang berbeda. Perusahaan mengisi data data yang dibutuhkan seperti jenis perusahaan, contact person yang dapat dihubungi, low ong an yang tersedia dsb.

Pada penulisan ini login perusahaan dilakukan oleh Aryadi.P, dengan data lowongan perusahaan nya 4D4Y. Inc membutuhkan seorang programer data base. Hasil pengiriman aplikasi yang dikirimkan oleh Angie\_muchtar@ ya hoo.com dapat dilihat dalam halaman 4D4Y.Inc sebagai tanda bahwa 4D4Y.Inc juga dapat memilih pelamar mana saja yang memenuhi syarat dengan cara melihat aplikasinya , yang kemudian menghubungi admin agar dapat memasukan pelamar yang dipilihnya kedalam daftar nama peserta ujian, ini berati juga pelamar yang dipilih (angie\_muchtar) telah melewati tahapan test pertama dari sistem. Pada dasarnya tipe pemilihan seperti ini adalah optional, karena perusahaan bisa saja menyerahkan hasil keputusan seleksi pada admin yang terpercaya. Selanjutnya proses ujian hanya akan dilakukan oleh admin dan user (pencari kerja) saja. Perusahaan dapat mengirimkan soal ujian

melalui admin, tapi ini hanya optional saja. Perusahaan akan menerima hasil peserta yang lulus untuk dilakukan tahapan wawancara.

### **3.6.3. Login sebagai Admin**

Untuk login sebagai admin, dilaksanakan untuk memenuhi beberapa tahapan test, seperti penambahan peserta test, pemasukan soal ujian, dan melihat hasil ujian. Untuk masuk kehalaman admin, dimasukan login atas nama perusahaan. Hal ini dilakukaan agar tiap tiap perusaahaan memiliki soal dan perbedaan data dengan perusahaan lain. Hal ini juga dilakukan agar mencegah *randomize* dari soal soal soal yang ada. Dalam hal waktu, jenis soal , dan berapa standar lulus ujian dapat ditentukan oleh admin sebagai pemilik hak akses pengatur itu semua, yang dilakukan dengan cara merubah script php yang ada di webserver. Pada penulisan skripsi ini, admin akan melakukan login dengan nama perusahaan 4D4Y.Inc

Berikut adalah gambar gambar untuk login dan gambar yang menunjukan bagaimana memenuhi tahapan test lain sebagai admin

![](_page_66_Picture_76.jpeg)

![](_page_67_Picture_18.jpeg)

Gambar 3.24 Hasil ujian

**BAB IV**

## **PERBANDINGAN , UJI COBA SERTA ANALISA**

### **4.1 Perbandingan performansi**

## **4.1 .1 Menggunakan webwait.com**

Tabel 4.1 tabel kecepatan eksekusi menggunakan webwait.com

![](_page_68_Picture_98.jpeg)

Rata rata dengan 5 kali percobaan, dengan interval waktu 60 detik[lampiran 3 hal 77-79]

![](_page_68_Figure_6.jpeg)

Gambar 4.1 Grafik dengan webwait.com

4.1.2 Pengecekan dengan ://validator.w3.org/checklink [lampiran2 hal 64 ]

Tabel 4.2 tabel kecepatan eksekusi fetch perlink menggunakan ://validator.w3.org

![](_page_69_Picture_59.jpeg)

![](_page_69_Figure_1.jpeg)

Gambar 4.2 Grafik fetch perlink dengan validator check link

## **4.1.3 Perbandingan menggunakan [http://www.ec- plus.net/benchmark- test/](http://www.ec-plus.net/benchmark-test/)**

 $[$ lam pir an 4 ha laman 80-84]

Tabel 4.3 Tabel penilaian situs menggunakan ec-plus.net

![](_page_70_Picture_141.jpeg)

![](_page_70_Figure_4.jpeg)

Gambar 4.3 Grafik dengan Ec -plus.net

### **4.2. Analisa data**

#### **4.2.1 Perbandingan dengan webwait .com**

Pada percobaan Rekut- online.com dibandingan dengan dua buah situs sejenis, yakni situs dengan server di Indonesia, yakni Karir.com dan situs dengan server diluar Indonesia yakni Jobsdb.com

Perbandingan performansi pertama menggunakan Webwait.com menggunakan dua browser yang ber beda, yakni internet explorer dan mozilla firefox. Hal ini dilakukan karena saat ini dua broweser tersebutlah yang menguasai pasar dan banyak digunakan, juga memiliki user interface yang baik.

Hasilnya bahwa Rekrut-online.com memiliki rentang waktu yang baik. Lebih diatas dua situs yang lain. Ini menjadi indikator bahwa Rekrut-online .com juga memiliki kinerja yang baik pula. Hal ini tak lepas dari kesederhanaan yang dimiliki , yang dibuat agar tidak membebani koneksitasnya.

Hal ini juga menjadi bukti bahwa baik dibuka melewati internet explorer maupun mozilla firefox, situs ini tidak mengalami perubahan yang signifikan. Penggunaan server yaang baik yang berada di Indonesia(situs ini menggunakan server Webmaster, Menara Siber) juga tidak dapat dipungkiri mendukung kinerja situs ini.

**4.2.2 Perbandingan dengan menggunakan webwait .com dan ://validator.w3.org/checklink**
Ketika kita membandingkan dengan menggunakan validator checklink, hal ini bisa lebih terlihat karena situs ini mencoba mengecek performansi per link. Kembali situs Rekrutonline.com memiliki nilai yang lebih tinggi dibanding situs sejenis.

Permasalahan yang terjadi yaitu adanya perbedaan yang signifikan antara fecthing Jobs db pada ://validator.w3.org/checklink yang menggunakan internet explorer dengan penggunaan web wait yang menggunakan mozila. Yakni 12 s dengan 1,629s [tabel 4.1 dan tabel 4.2] . Hal ini dikarenakan memang situs jobs db.com tidak terlalu berjalan baik di browser mozila firefox. Berbeda dengan karir.com situs ini memang memiliki performa yang baik tapi jika dilihat dari besarnya nilai yang dihasilkan, masih kalah jika dibandingkan dengan Rekrutonline.com.

#### **4.2.3 Perbandingan dengan [http://www.ec- plus.net/benchmark- test/](http://www.ec-plus.net/benchmark-test/)**

#### **4.2.3.1 Parameter parameter**

Parameter yang digunakan yakni :

- standar design
	- o fram e
	- O fitur fitur yang ada
- standar teknik &aksesbilitas
	- O kode validasi
	- O penggunaan table layout
	- O struktur kode standar
	- o aksesbilitas
- optimasi standar mesin pencari
	- O standar mesin pencari
- popularitas situs

Menggunakan ec-plus.net akan terlihat lebih jelas bahwa jika dibandingkan dengan situs yang lain rekrut- online memiliki total hasil yang lebih tinggi dibanding yang lain.

Baik dari segi design yang berada pada level 100%, yang mempunyai nilai yang sama dengan Karir.com tapi jauh lebih tinggi dari pada Jobsdb .com yang berada dinilai 62%. Hal ini karena dari segi design yang dinilai berdasarkan penggunaan frame dan fitur fitur yang ada . Frame penting dinilai karena ketika dibuka dengan browser berbeda akan menjadi per mas alahan ters endiri. Hal ini pula yang menjadi jawaban mengapa jobs db. com mengalami penilaian 62%.

Dari sisi teknikal standart, hal yang jadi penilaian yakni kode validasinya, penggunaan table layout, struktur basic code, dan aksesibilitasnya. Rekrut-online mendapatkan nilai 43%, sedangkan Karier.com 26%, dan Jobs db.com 34%.. Kesederhanaan sistem menjadi modal tersendiri bagi Rekrut-online, karena akses yang baik yang ditunjukan dengan kebaikan ek se skusi yang juga ditunjukan oleh Webwait sebagai situs pembanding dari segi performansi yang alasannnya telah dikemukaan diatas.

Dari sisi optimasi mesin pencari, Rekrut-online.com mendapat nilai 57%, sedangkan dua situs lain mendapat nilai 60%, hal ini menunjukan walaupun kedua situs tersebut mendapat nilai lebih tinggi, perbedaan dengan rekrut-online.com tidak terlalu jauh ini dianggap tidak terlalu signifika n.

Ketika dibandingkan dengan popularitas situs, memang diakui Jobsdb.com unggul jauh, karena Jobsdb sendiri merupaka situs luar yang punya jaringan besar di beberapa negara, seperti Hongkong, Malaysia, Indonesia dan Singapura, juga Phlipina. Berbeda dengan situs Karir.com maupun Rekrut-online.com yang berada di Indonesia. Terlebih Rekrut-online.com, baru di hosting beberapa hari yang lalu.

#### **4.3 Kelebihan masing masing situs**

Masing masing situs diakui punya kelebihan masing masing ,baik dari sisi pekerjaan maupun fitur fitur yang ada, tetapi yang menjadi perbedaan mendasar ketika situs Rekrutonline.com dibuat yakni didasari melihat bahwa situs situs yang ada, tidak mempunyai fasilitas test online. Situs tersebut hanya sebagai fasilitator pemunculan lowongan pekerjaan. Akomodasi situs, terhadap penggunanya hanya sampai pemasukan lowongan yang ada ke link link perusahaan tersebut.

Berbeda dengan situs Rekrut-online.com, situs ini mampu memberikan pelayanan test online untuk mengefisiensikan hal hal yang terkait dengan pencari kerja maupun pengguna jasa

pekerja (perusahaan). Hal inilah yang menjadi ide dasar pembuatan situs rekrut-online.com, yakni efisiensi baik dari segi waktu maupun biaya.

Pada dasarnya situs lain juga memiliki kelebihan lain dibanding Rekrut-online.com, yakni Karir .com yang lebih menekankan untuk situs jaringan sosial yang memiliki pekerjaan ataupun latar belakang yang sama, sehingga para pencari kerja bisa mendapatkan informasi yang mungkin dibutuhkan.

Jobsdb, karena besar dan lahir diluar negeri, situs ini jelas memiliki database lowongan pekerjaan yang jauh lebih baik, karena Jobsdb sendiri mengcover setidaknya 5 negara, selain itu Jobsdb sendiri telah berdiri lebih dari 12 tahun, sehingga memiliki pengalaman yang lebih baik.

#### **BAB V**

#### **KESIMPULAN DAN SARAN**

Dari hasil percobaan dan analisa yang telah dilakukan terhadap situs rekrut-online.com, maka diperoleh kesimpulan yakni:

- 1. Sistem ini memiliki performansi yang baik. Dibuktikan dengan hasil percobaan yang telah dilakukan, yakni .:
	- 1,27s untuk Webwait.com
	- 1.448 s untuk fetch per link apad Validator.w3.org
	- **•** 50.4% untuk Ec-plus.net
- 2. Sistem ini juga memiliki kelebihan lain yang tidak dimiliki situs sejenis, yakni memiliki test online.
- 3. Sistem ini telah menyentuh tujuan dasarnya secara berhasil untuk mengefisiensikan hal hal lain dalam menjaring pekerjaan seperti waktu dan tenaga..

Berdasarkan hasil pembuatan dan penulisan skripsi ini maka saran yang dapat diberikan adalah:

- 1. Agar dapat dikembangkan kedepannya sehingga dapat menjadi sistem yang berkembang secara baik, dapat diandalkan, dan disukai masyarakat pengguna.
- 2. Agar bisa lebih bisa menangkap sinyalemen perubahan dan pergeseran kebutuhan masyarakat agar sistem ini bisa tetap menjadi sistem yang mengerti dan terus mengakomodasi kebutuhan masyarakat pengguna ,baik dari sisi para pencari kerja maupun dari sisi perusahaan yang membutuhkan karyawan yang baik dan berkualitas.
- 3. Agar dapat memiliki test online dalam bentuk lain yakni test wawancara online, yang belum dapat, dilakukan untuk saat ini namun dapat menjadi pertimbangan yang baik kedepannya.

### **DAFTAR ACUAN**

[1] Maheswari, Rani Ardhita, September 24th (2008), Model intekaksi manusia dan komputer *dimasa depan*.www.indoskripsi.com/model-interaksi-manusia-dan-komputer-di-masa-depanweb-30.htm

[2] *Web 2.0,* [http://en.wikipedia.org/wiki/Web\\_2.0](http://en.wikipedia.org/wiki/Web_2.0)

[3] <http://www.chip.co.id/comparison-test/praktek-web-2.0.html>

[4] *Hypertext markup languange,* [www.wikipedia.org/Hypertext\\_markup\\_language.htm](http://www.wikipedia.org/Hypertext_markup_language.htm)

[5] *Cascading stlye sheet,* www.wikipedia.org/Cascading\_Style\_Sheets.htm

[6] *PHP,* [www.wikipedia.org/PHP.htm](http://www.wikipedia.org/PHP.htm)

[7] *Java script,* [www.wikipedia.org/JavaScript.htm](http://www.wikipedia.org/JavaScript.htm)

[8] Bayu,february13th,(2009),*Perbandingan situs lowongan kerja di Indonesia,* 

[www.Pipirsawahsiber.com/Perbandingan\\_Situs\\_Lowongan\\_Kerja\\_di\\_Indonesia.htm](http://www.Pipirsawahsiber.com/Perbandingan_Situs_Lowongan_Kerja_di_Indonesia.htm)

[9] *Apa itu Cms,* [www.satriamultimedia/artikel\\_apa\\_itu\\_cms.html](http://www.satriamultimedia/artikel_apa_itu_cms.html)

[10] *Xampp*, [www.wikipedia.org/Xampp.htm](http://www.wikipedia.org/Xampp.htm)

[11] *My SO*, [www.wikipedia.org/My\\_sql.htm](http://www.wikipedia.org/My_sql.htm)

[12] Susanto,Budi,*Pemodelan sistem perangakat lunak*,Yogyakarta: FTI UKDW

[13] Ryu,(2007),*Dasar dasar uml*.

[14] *FTP*, [http://id.wikipedia.org/wiki/File\\_Transfer\\_Protocol](http://id.wikipedia.org/wiki/File_Transfer_Protocol)

[15] *Bagaimana cara mengupload website ke rumah web,* 

[http://www.rumahweb.com/journal/bagaimana-cara-mengupload-website-ke-rumahweb-dengan](http://www.rumahweb.com/journal/bagaimana-cara-mengupload-website-ke-rumahweb-dengan-ftp.htm)[ftp.htm](http://www.rumahweb.com/journal/bagaimana-cara-mengupload-website-ke-rumahweb-dengan-ftp.htm)

[16] *Benchmark*, <http://www.total.or.id/info.php?kk=Benchmark>

### **DAFTAR REFERENSI**

Maheswari, Rani Ardhita, September 24th (2008), Model intekaksi manusia dan komputer *dimasa depan*.www.indoskripsi.com/model-interaksi-manusia-dan-komputer-di-masa-depanweb-30.htm

*Web 2.0,* Februari 24<sup>th</sup> (2009), http://en.wikipedia.org/wiki/Web 2.0

<http://www.chip.co.id/comparison-test/praktek-web-2.0.html>

*Hypertext markup languange, February 24<sup>th</sup> (2009),* [www.wikipedia.org/Hypertext\\_markup\\_language.htm](http://www.wikipedia.org/Hypertext_markup_language.htm)

*Cascading stlye sheet, April* 17<sup>th</sup> (2009), www.wikipedia.org/Cascading Style Sheets.htm

*PHP*, April 17<sup>th</sup> (2009), [www.wikipedia.org/PHP.htm](http://www.wikipedia.org/PHP.htm)

Java script, April 15<sup>th</sup> (2009) [www.wikipedia.org/JavaScript.htm](http://www.wikipedia.org/JavaScript.htm)

Bayu,february13th,(2009),*Perbandingan situs lowongan kerja di Indonesia,*  [www.Pipirsawahsiber.com/Perbandingan\\_Situs\\_Lowongan\\_Kerja\\_di\\_Indonesia.htm](http://www.Pipirsawahsiber.com/Perbandingan_Situs_Lowongan_Kerja_di_Indonesia.htm)

*Apa itu Cms,* February 24<sup>th</sup> (2009), [www.satriamultimedia/artikel\\_apa\\_itu\\_cms.html](http://www.satriamultimedia/artikel_apa_itu_cms.html)

*Xampp,* May 3rd (2009), [www.wikipedia.org/Xampp.htm](http://www.wikipedia.org/Xampp.htm)

*My SQL*, May 3<sup>rd</sup> (2009) [,www.wikipedia.org/My\\_sql.htm](http://www.wikipedia.org/My_sql.htm)

Susanto,Budi,*Pemodelan sistem perangakat lunak*,Yogyakarta: FTI UKDW

Ryu,(2007),*Dasar dasar uml*. *FTP,May 30<sup>th</sup>* (2009), [http://id.wikipedia.org/wiki/File\\_Transfer\\_Protocol](http://id.wikipedia.org/wiki/File_Transfer_Protocol)

*Bagaimana cara mengupload website ke rumah web,* May 30th (2009) , [http://www.rumahweb.com/journal/bagaimana-cara-mengupload-website-ke-rumahweb-dengan](http://www.rumahweb.com/journal/bagaimana-cara-mengupload-website-ke-rumahweb-dengan-ftp.htm)[ftp.htm](http://www.rumahweb.com/journal/bagaimana-cara-mengupload-website-ke-rumahweb-dengan-ftp.htm)

*Benchmark,* <http://www.total.or.id/info.php?kk=Benchmark>

Basori, Ahmad Hoirul,(2003) *Tutorial Rational Rose,* www.ilmukomputer.com/kuliah umum/Tutorial\_Rational\_Rose.pdf

*Universitas indonesia(2008), Pedoman penulisan TA 2008.*

# Lampiran 1 Php-Jobsite Changelog

Version 1.36 Release Feb 15 2009

Admin section

- move jobs between account, move account to subaccount (etc)
- advanced search and bulk action
- language text to be editable for all pages in the admin (this maybe

will not be 100% covered)

- many small changes

Layout

- new skin
- valid XHML and CSS skins
- less tables

```
- new templates for edit (login, job search results, payment failed,
payemnt accepted, job details, employer profile)
```
Features

```
 - google maps for jobs
```
 - job questions (employer can add questions to a job to be answered when the jobseeker apply)

- job apply restrictions for jobseeker (1 apply per day to a job, one apply from same IP....etc)

- job apply section separated from job details page
- SEO title, meta keywords and description editor for pages
- job title and employer name in links
- content pages with SEO links
- new section testimonials
- create cache for pages to reduce resource usage

 - added to hide the e-mail address by default to jobseekers and employers.

- added "Would you like to relocate" option in jobseeker registration
- added "Mobile phone" option in jobseeker registration
- added job link, employer profile, content pages to be SEO Friendly.

#### Lampiran 1 (lanjutan)

- added some new options for e-mail settings (some servers has a line end problem - especially qmail servers)

- added employer logo to be able to post on registration

- added to display if the jobseeker already applied for the job

 - employers options for receive notification on job posting and before and when job expire

- added new registration page template (for jobseekers/employers)

 - added option for admin validate the company and jobseeker account after registration (until now only job and resumes was available for validation)

- job viewed stats displayed in job details and job search results pages

 - added criteria to search for jobs of Agency/Recruiter or Employer. Display this info in search results and job details.

 - added featured jobs to be listed first in the search results and have a special background color

Version 1.34 Release Oct 25 2006

- added 9999 as unlimited credits value instead of old 999

 - added Edit Email Signature Link directly to Admin ->Edit Email Messages section

 - added Edit Email Header/Footer Link directly to Admin ->Edit Email Messages section

- added option to send a notification to the admin about a new job apply

 - added exclude IP address list to exclude search engines and check for agent name not only the IP.

 - added option to allow apply to multiple jobs at once (in job search and bookmarked jobs).

 - added option to contact multiple jobseeker at once (in resume search and bookmarked resumes).

- added planning description and information popup for the plan.

- added week option for job expiration (there was already

day/month/year/plan and lifetime)

#### Lampiran 1 (lanjutan)

- added job address and job zip/postal code to the job posting page

- added job benefits/other informations to the job posting page

 - added option for employer to autorenew his Job (taking out a credit)! sending an email that the autorenew was sucessfulll, and also sending an email if the renew will not be possible because he doesn't have enough credits - with a link to the payment page! Option to allow this feature in the plan or particularry to an employer.

- added featured company expire period

- added plan/membership period type (day, week, month, year)....

- added posting language change in the admin (job and resume)

 - added news and event manager(search, list, archive, display, manage in admin...etc)

 - added resource and articles manager (search, list, details, manage in admin...etc.)

- added all jobs.php and all resumes.php

- added latest resumes box and custom latest resume box to the templates

- added search resume to count only once for a session

- added to the support form image code validation to stop spamming.

 - added option to switch to search engine friendly pages directly in the script (not in a separate directory - list - as it was before)

 - added option in the Admin to remove the session ID from the link generated by the script

- added Mail log search options (subject/email/text)!

 - added Display only - jobmail - daily/weekly/resumemail/notification...etc for the jobmail resumemail log section

 - addes force Post Language option to display only those jobs(featured,latest), resumes which where posted in the current browsing language!

 - added subaccounts option for employers, number of subaccount to create allowed from planning and option to turn it on/off!

- added brief/detailed view for job/resume list/search results

 - added to display the logo of the employer in the detailed search result for featured jobs

 - added to resend forgot password email from admin - edit account and search result

#### Lampiran 2 **Pengecekan dengan**

://validator.w3.org/checklink

# **Rekrut-online.com**

Checking link http://rekrut-online.com/other/indonesia/grey/ btn\_jobseekers.gif **C**HEAD http://rekrut-

online.com/other/indonesia/grey/btn\_jobseekers.gif fetched in 4.32s

Checking link http://rekrut-online.com/other/indonesia/grey/ title1.gif

PHEAD http://rekrut-

online.com/other/indonesia/grey/title1.gif fetched in 0.00s

Checking link http://rekrut-online.com/css.php HEAD http://rekrut-online.com/css.php fetched in 3.18s

Checking link http://rekrut-online.com/other/indonesia/grey/ header2.jpg

HEAD http://rekrut-

online.com/other/indonesia/grey/header2.jpg fetched in

0.00s

Checking link http://rekrut-online.com/forgot\_passwords.php? auth sess=bc66bb3b14896dccc834ac68aa191685&ref=4806df0d6e399 67b2c3182cee

Lampiran 2(lanjutan)

HEAD http://rekrut-online.com/forgot\_passwords.php? auth sess=bc66bb3b14896dccc834ac68aa191685&ref=4806df0d6e399 67b2c3182cee fetched in 3.00s

Checking link http://rekrut-online.com/other/images\_all/pixt.gif

HEAD http://rekrut-online.com/other/images\_all/pix-t.gif fetched in 0.00s

Checking link http://rekrut-online.com/contact\_us.php HEAD http://rekrut-online.com/contact\_us.php fetched in 3.12s

Checking link http://rekrut-online.com/jobseekers\_home.php HEAD http://rekrut-online.com/jobseekers\_home.php fetched in 3.04s

```
Checking link http://rekrut-online.com/other/indonesia/grey/
title_b2.gif
HEAD http://rekrut-
online.com/other/indonesia/grey/title_b2.gif fetched in 
0.00s
```
Checking link http://rekrut-online.com/other/indonesia/grey/ header4.jpg

**Q**HEAD http://rekrut-

online.com/other/indonesia/grey/header4.jpg fetched in 0.00s

Checking link http://rekrut-online.com/faq.php

HEAD http://rekrut-online.com/faq.php fetched in 2.05s

Checking link http://rekrut-online.com/other/indonesia/grey/ btn home.gif

### Lampiran 2 (lanjutan)

PHEAD http://rekrutonline.com/other/indonesia/grey/btn\_home.gif fetched in 0.00s

Checking link http://rekrut-online.com/about\_us.php **Q**HEAD http://rekrut-online.com/about us.php fetched in 2.40s

```
Checking link http://rekrut-online.com/other/indonesia/grey/
header1.jpg
```
**C**HEAD http://rekrut-

online.com/other/indonesia/grey/header1.jpg fetched in 0.00s

Checking link http://rekrut-online.com/employers\_home.php **WHEAD http://rekrut-online.com/employers home.php fetched** in 2.37s

Checking link http://rekrut-online.com/personal.php? action=new&auth\_sess=bc66bb3b14896dccc834ac68aa191685&ref=48 06df0d6e39967b2c3182cee

HEAD http://rekrut-online.com/personal.php? action=new&auth sess=bc66bb3b14896dccc834ac68aa191685&ref=48 06df0d6e39967b2c3182cee fetched in 3.14s Checking link http://rekrut-online.com/index.php? auth sess=bc66bb3b14896dccc834ac68aa191685&ref=4806df0d6e399 67b2c3182cee

HEAD http://rekrut-online.com/index.php? auth\_sess=bc66bb3b14896dccc834ac68aa191685&ref=4806df0d6e399 67b2c3182cee fetched in 3.33s

Lampiran 2 (lanjutan) Checking link http://rekrut-online.com/other/indonesia/grey/ btn\_contact\_us.gif

```
CHEAD http://rekrut-
online.com/other/indonesia/grey/btn_contact_us.gif fetched 
in 0.00s
Checking link http://rekrut-online.com/support.php?
auth sess=bc66bb3b14896dccc834ac68aa191685&ref=4806df0d6e399
67b2c3182cee
HEAD http://rekrut-online.com/support.php?
auth sess=bc66bb3b14896dccc834ac68aa191685&ref=4806df0d6e399
67b2c3182cee fetched in 3.16s
```
Checking link http://rekrut-online.com/event.php? event id=2&auth sess=bc66bb3b14896dccc834ac68aa191685&ref=48 06df0d6e39967b2c3182cee HEAD http://rekrut-online.com/event.php? event id=2&auth sess=bc66bb3b14896dccc834ac68aa191685&ref=48 06df0d6e39967b2c3182cee fetched in 3.20s Checking link http://rekrut-online.com/other/indonesia/grey/ btn\_employers.gif **Q**HEAD http://rekrutonline.com/other/indonesia/grey/btn\_employers.gif fetched in 0.00s

Checking link [http://rekrut-online.com/other/indonesia/grey/](http://rekrut-online.com/other/indonesia/grey/btn_about_us.gif) [btn\\_about\\_us.gif](http://rekrut-online.com/other/indonesia/grey/btn_about_us.gif)

Lampiran 2 (lanjutan)

**&**HEAD http://rekrut-

online.com/other/indonesia/grey/btn\_about\_us.gif fetched in 0.00s

```
Checking link http://rekrut-online.com/other/indonesia/grey/
btn_faq.gif
```
**C**HEAD http://rekrut-

online.com/other/indonesia/grey/btn\_faq.gif fetched in 0.00s

Checking link http://rekrut-online.com/other/indonesia/grey/ login.gif

**Q**HEAD http://rekrut-

online.com/other/indonesia/grey/login.gif fetched in 0.00s

Checking link http://rekrut-online.com/sitemap.php

HEAD http://rekrut-online.com/sitemap.php fetched in 1.81s

Checking link http://rekrut-online.com/other/indonesia/grey/ title\_b1.gif

**Q**HEAD http://rekrut-

online.com/other/indonesia/grey/title\_b1.gif fetched in 0.00s

Checking link http://rekrut-online.com/search\_jobs.php? auth\_sess=bc66bb3b14896dccc834ac68aa191685&ref=4806df0d6e399 67b2c3182cee

HEAD http://rekrut-online.com/search\_jobs.php? auth sess=bc66bb3b14896dccc834ac68aa191685&ref=4806df0d6e399 67b2c3182cee fetched in 1.66s

Lampiran 2 (lanjutan)

Checking link http://rekrut-online.com/event.php? event id=1&auth sess=bc66bb3b14896dccc834ac68aa191685&ref=48 06df0d6e39967b2c3182cee

 $|Q|$ 

HEAD http://rekrut-online.com/event.php? event id=1&auth sess=bc66bb3b14896dccc834ac68aa191685&ref=48 06df0d6e39967b2c3182cee fetched in 1.79s Checking link http://rekrut-online.com/forgot\_passwords.php? jobseeker=true&auth\_sess=bc66bb3b14896dccc834ac68aa191685&re f=4806df0d6e39967b2c3182cee

HEAD http://rekrut-online.com/forgot\_passwords.php? jobseeker=true&auth\_sess=bc66bb3b14896dccc834ac68aa191685&re f=4806df0d6e39967b2c3182cee fetched in 2.36s

Checking link http://rekrut-online.com/index.php HEAD http://rekrut-online.com/index.php fetched in 2.42s Checking link http://rekrut-online.com/other/indonesia/grey/ title3.gif

**C**HEAD http://rekrut-

online.com/other/indonesia/grey/title3.gif fetched in 0.00s Checking link http://rekrut-online.com/other/indonesia/grey/ title\_b3.gif

Lampiran 2 (lanjutan)

**Q**HEAD http://rekrutonline.com/other/indonesia/grey/title\_b3.gif fetched in 0.00s

Processed in 55.98s.

## **karir.com**

```
Parsing...
```

```
done (86 lines in 0.00s).
Checking anchors...
  done.
```
Checking link http://www.karir.com/karir/mobile/mo01010.phtml HEAD http://www.karir.com/karir/mobile/mo01010.phtml fetched in 2.09s

Checking link http://www.karir.com/karir/mobile/mo01011.phtml?func\_id=14-1 HEAD http://www.karir.com/karir/mobile/mo01011.phtml? func\_id=14-1 fetched in 2.87s

Checking link http://www.karir.com/images/mobile/karir.gif HEAD http://www.karir.com/images/mobile/karir.gif fetched in 2.81s Checking link<http://www.karir.com/style/mobile.css>

Lampiran 2 (lanjutan) HEAD http://www.karir.com/style/mobile.css fetched in 2.81s

Checking link

http://www.karir.com/karir/mobile/mo01011.phtml?func\_id=63-1

```
HEAD http://www.karir.com/karir/mobile/mo01011.phtml?
func_id=63-1 fetched in 2.82s
Checking link
http://www.karir.com/karir/mobile/mo01020.phtml
HEAD http://www.karir.com/karir/mobile/mo01020.phtml
fetched in 2.82s
Checking link http://www.karir.com/?fulls=1
HEAD http://www.karir.com/?fulls=1 fetched in 2.83s
Checking link 
http://www.karir.com/karir/mobile/mo01011.phtml?func_id=110-
1
HEAD http://www.karir.com/karir/mobile/mo01011.phtml?
func_id=110-1 fetched in 2.82s
Checking link 
http://www.karir.com/karir/mobile/mo01011.phtml?func_id=86-1
HEAD http://www.karir.com/karir/mobile/mo01011.phtml?
func_id=86-1 fetched in 2.83s
Checking link 
http://www.karir.com/karir/mobile/mo01011.phtml?func_id=999-
1
```
Lampiran 2 (lanjutan)

```
HEAD http://www.karir.com/karir/mobile/mo01011.phtml?
func_id=999-1 fetched in 2.83s
Checking link
http://www.karir.com/karir/mobile/mo01011.phtml?func_id=998-
1
HEAD http://www.karir.com/karir/mobile/mo01011.phtml?
func_id=998-1 fetched in 2.82s
Checking link http://www.wapforum.org/DTD/xhtml-mobile10.dtd
http://www.wapforum.org/DTD/xhtml-mobile10.dtd fetched in
1.49s
Checking link http://www.karir.com/images/mobile/bullet.gif
HEAD http://www.karir.com/images/mobile/bullet.gif 
fetched in 1.81s
Checking link 
http://www.karir.com/karir/mobile/mo01011.phtml?func_id=62-1
HEAD http://www.karir.com/karir/mobile/mo01011.phtml?
func_id=62-1 fetched in 2.82s
Checking link 
http://www.karir.com/karir/mobile/mo01011.phtml?func_id=64-1
```
HEAD http://www.karir.com/karir/mobile/mo01011.phtml? func\_id=64-1 fetched in 2.82s

Lampiran 2 (lanjutan)

```
Checking link 
http://www.karir.com/karir/mobile/mo01011.phtml?func_id=46-1
HEAD http://www.karir.com/karir/mobile/mo01011.phtml?
func_id=46-1 fetched in 2.82s
Checking link 
http://www.karir.com/karir/mobile/mo01011.phtml?func_id=1-1
HEAD http://www.karir.com/karir/mobile/mo01011.phtml?
func_id=1-1 fetched in 2.83s
Processed in 49.16s.
```
# **Rata rata fetch per link 2,6435**

# **4.1.3.3. jobsdb.com**

```
Checking link http://www.jobsdb.com.cn/
HEAD http://www.jobsdb.com.cn/ 
-> HEAD http://www.cjol.com/default.htm fetched in 7.72s
Checking link http://www.jobsdb.com/KR/EN/V6HTML/Home/
HEAD http://www.jobsdb.com/KR/EN/V6HTML/Home/ fetched in
0.51s
```

```
Checking link 
http://www.jobsdb.com/HK/EN/navigation/content.asp?
pagename=jobsdbcopyright
```
Lampiran 2 (lanjutan)

```
Universitas Indonesia
```
HEAD http://www.jobsdb.com/HK/EN/navigation/content.asp? pagename=jobsdbcopyright fetched in 1.28s

Checking link http://www.jobsdb.com/CommonImages/GlobalHome/ index\_22.jpg

### $\frac{1}{2}$ HEAD

http://www.jobsdb.com/CommonImages/GlobalHome/index\_22.jpg fetched in 1.26s

Checking link http://th.jobsdb.com/TH/EN/V6HTML/Home/ HEAD http://th.jobsdb.com/TH/EN/V6HTML/Home/ fetched in 2.15s

Checking link http://www.jobsdb.com/CommonImages/GlobalHome/ index\_50.jpg  $Q$  HEAD http://www.jobsdb.com/CommonImages/GlobalHome/index\_50.jpg fetched in 0.50s

Checking link http://www.jobsdb.com/CommonImages/GlobalHome/ index\_21.jpg

# $Q$ HEAD

http://www.jobsdb.com/CommonImages/GlobalHome/index\_21.jpg fetched in 1.25s

Lampiran 2 (lanjutan)

Checking link http://www.jobsdb.com.my/Malaysia/ HEAD http://www.jobsdb.com.my/Malaysia/ fetched in 2.29s

Checking link http://www.jobsdb.com/CommonImages/GlobalHome/ jobs interactive recruitment network.gif

http://www.jobsdb.com/CommonImages/GlobalHome/jobs\_interacti ve recruitment network.gif fetched in 0.51s

Checking link http://id.jobsdb.com/Indonesia/ HEAD http://id.jobsdb.com/Indonesia/ fetched in 2.12s

Checking link http://www.jobsdb.com/Hong\_Kong/ **WHEAD http://www.jobsdb.com/Hong Kong/ fetched in 0.50s** 

Checking link http://counter.jobsdb.com/Global/Monitor/CountSession.asp  $Q$ HEAD http://counter.jobsdb.com/Global/Monitor/CountSession.asp

 $->$  HEAD http://counter.jobsdb.com/\_Shares/SessionCounter/Images/tran s.gif fetched in 3.77s

Checking link http://www.jobsdb.com/IN/EN/V6HTML/Home/

HEAD http://www.jobsdb.com/IN/EN/V6HTML/Home/ fetched in 0.51s

Lampiran 2 (lanjutan)

Checking link http://www.jobsdb.com/AU/EN/V6HTML/Home/ HEAD http://www.jobsdb.com/AU/EN/V6HTML/Home/ fetched in 1.26s

Checking link http://www.jobsdb.com/CommonImages/GlobalHome/ index\_18.jpg

## $Q$ **HEAD**

http://www.jobsdb.com/CommonImages/GlobalHome/index\_18.jpg fetched in 1.26s

Checking link http://www.jobsdb.com/CommonImages/GlobalHome/ index\_17.jpg

# $Q_{HEAD}$

http://www.jobsdb.com/CommonImages/GlobalHome/index\_17.jpg fetched in 1.25s

Checking link http://www.jobsdb.com/US/EN/V6HTML/Home/ HEAD http://www.jobsdb.com/US/EN/V6HTML/Home/ fetched in 1.27s

Checking link http://www.jobsdb.com.sg/Singapore/

http://www.jobsdb.com.sg/Singapore/ fetched in 2.32s

```
Checking link http://www.w3.org/TR/html4/loose.dtd
HEAD http://www.w3.org/TR/html4/loose.dtd fetched in 
1.03s
```
Checking link http://www.jobsdb.com/TW/EN/V6HTML/Home/ HEAD http://www.jobsdb.com/TW/EN/V6HTML/Home/ fetched in 0.51s

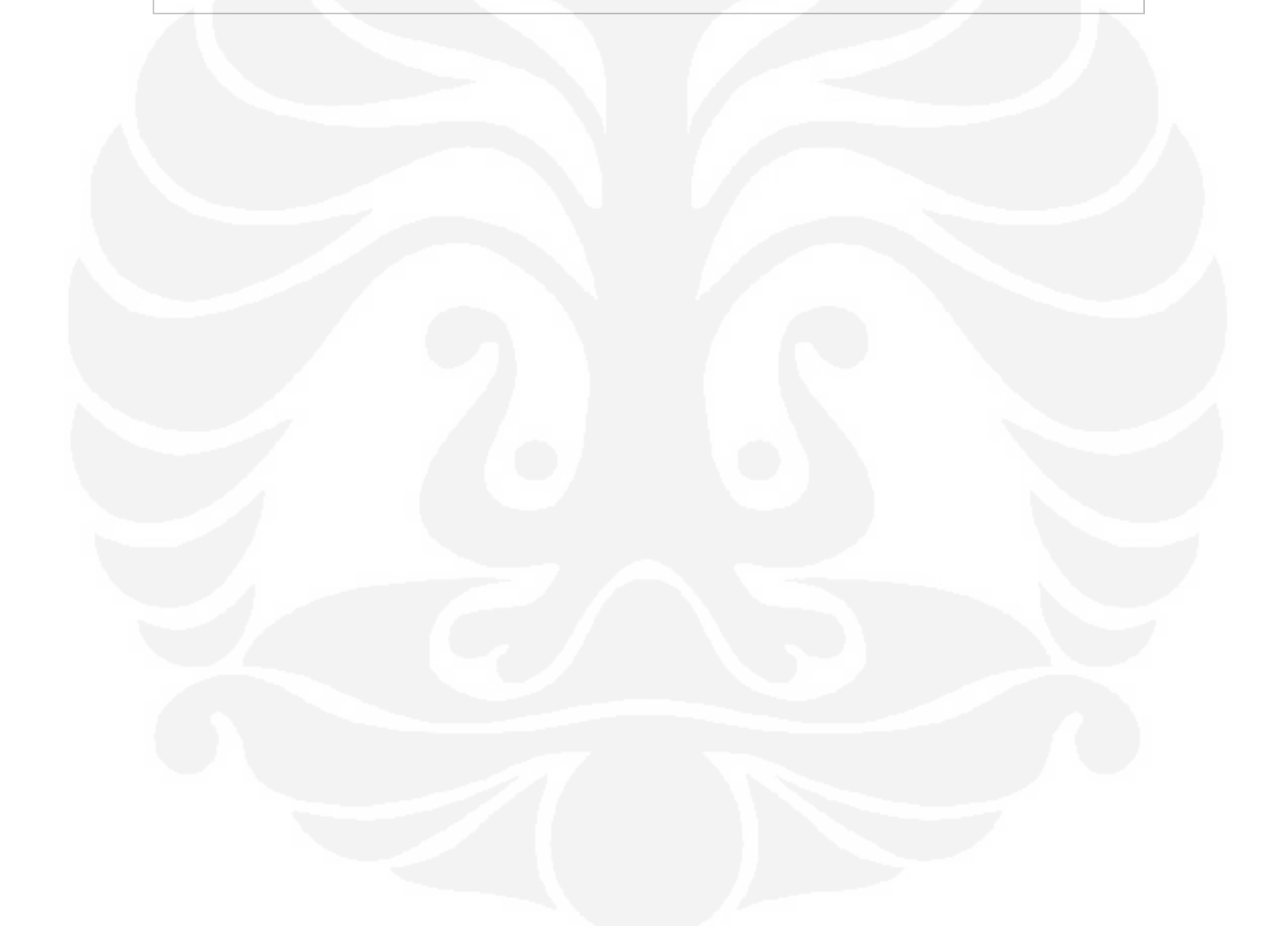